# МІНІСТЕРСТВО ОСВІТИ І НАУКИ, МОЛОДІ ТА СПОРТУ УКРАЇНИ ДЕРЖАВНИЙ ВИЩИЙ НАВЧАЛЬНИЙ ЗАКЛАД «ДОНЕЦЬКИЙ НАЦІОНАЛЬНИЙ ТЕХНІЧНИЙ УНІВЕРСИТЕТ» АВТОМОБІЛЬНО-ДОРОЖНІЙ ІНСТИТУТ

«ЗАТВЕРДЖУЮ» Директор АДІ ДВНЗ «ДонНТУ» М. М. Чальцев \_\_\_\_\_\_\_\_\_\_\_\_\_\_\_\_2012р.

Кафедра «Вища математика»

# **МЕТОДИЧНІ ВКАЗІВКИ ДО ВИВЧЕННЯ ДИСЦИПЛІНИ «ЧИСЕЛЬНІ МЕТОДИ В ЗАДАЧАХ ДОРОЖНЬОГО БУДІВНИЦТВА» ТА ВИКОНАННЯ ЛАБОРАТОРНИХ РОБІТ (ДЛЯ СТУДЕНТІВ НАПРЯМУ 6.060101 «БУДІВНИЦТВО» ГАЛУЗІ ЗНАНЬ 0601 «БУДІВНИЦТВО ТА АРХІТЕКТУРА»)**

# **2/23-2012-15**

«РЕКОМЕНДОВАНО» «РЕКОМЕНДОВАНО» Навчально-методична комісія Кафедра факультету «Автомобільні дороги» Протокол № 7 від 21.03.2012 р.

«Вища математика» Протокол № 9 від 20.03.2012 р.

УДК 519.682:681.3.06(07)

Методичні вказівки до вивчення дисципліни «Чисельні методи в задачах дорожнього будівництва» та виконання лабораторних робіт із дисципліни для студентів напряму 6.060101 «Будівництво» галузі знань 0601 «Будівництво та архітектура» [Електронний ресурс] / укладач К. С. Кисіль. Електронні дані. – Горлівка: ДВНЗ «ДонНТУ» АДІ, 2012. – 1 електрон. опт. диск (CD-R); 12 см. – Систем. Вимоги: Pentium; 32 MB RAM; WINDOWS 98/2000/NT/XP; MS Word 2000. – Методичні вказівки до вивчення дисципліни «Чисельні методи в задачах дорожнього будівництва» та виконання лабораторних робіт (для студентів напряму 6.060101 «Будівництво» галузі знань 0601 «Будівництво та архітектура»).

У даних методичних вказівках надано лабораторний практикум, що стосується математичних методів вирішення інженерних задач. Практикум виконується на ПЕОМ в системі MATHCAD.

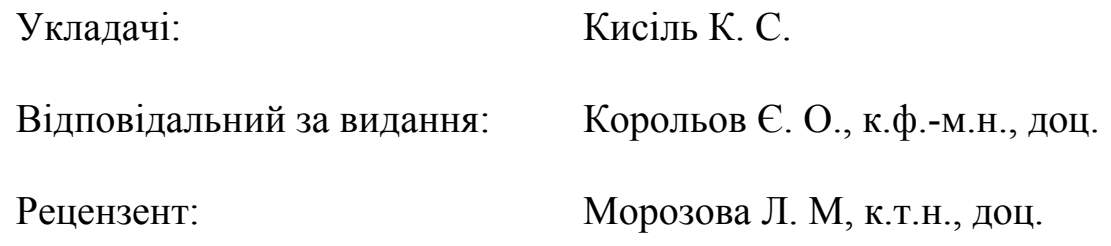

© Державний вищий навчальний заклад «Донецький національний технічний університет» Автомобільно-дорожній інститут, 2013

# ЗМІСТ

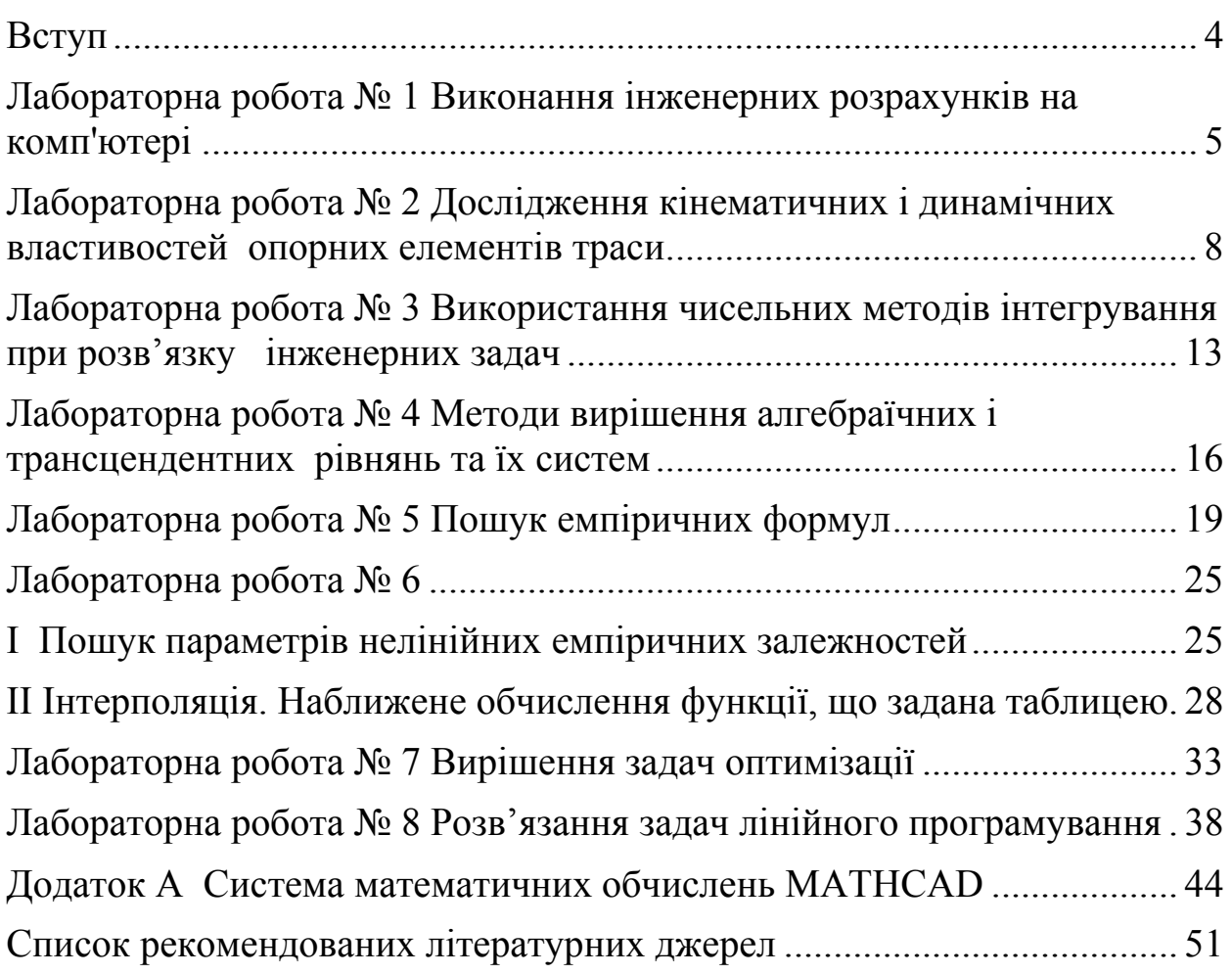

У сучасній науці, техніці та економіці чисельні методи дослідження, моделювання й проектування відіграють усе більшу роль. Це обумовлено, насамперед, швидким ростом обчислювальної техніки, завдяки якій суттєво розширюються можливості застосування чисельних методів при розв'язку конкретних практичних задач у будівництві.

Методичний посібник допоможе дати уявлення про деякі аспекти застосування математичних методів до моделювання, дослідження й аналізу різних процесів і явищ; розширити й систематизувати знання з окремих питань алгебри, математичного аналізу та геометрії, лінійного програмування та статистичної обробки результатів, що сприятиме підготовці студентів у галузі теоретичних методів чисельно розв'язуваних задач у галузі будівництва доріг, а також їх практичної реалізації на ПЕОМ.

У даних методичних вказівках наводиться стислий довідковий матеріал з інтерфейсу, основних можливостей та інструментів програми MATHCAD.

Відомо, що опанування математичними методами можливе лише за наявності вмінь безпосередньо вирішувати конкретні практичні завдання, тому методичний посібник містить тексти робочих документів MATHCAD з розв'язками типових завдань. Докладно розглянуто питання графічного відображення отриманих за допомогою MATHCAD результатів. Особлива увага приділяється операторам, функціям та об'єктам MATHCAD, які найчастіше використовуються при розв'язуванні цього класу інженерних задач.

# **Лабораторна робота № 1**

Виконання інженерних розрахунків на комп'ютері

Мета роботи: навчитися в середовищі математичних обчислень MATHCAD виконувати розрахунки при заданих параметрах, задавати складні функції, знаходити їх значення в точці, будувати графіки функцій, складати таблиці.

**Завдання.** У запропонованій інженерній конструкції виконати розрахунок основних її характеристик:

- розрахувати опорні реакції;
- використовуючи панель програмування, записати функції поперечних сил і згинальних моментів й побудувати епюри цих функцій;
- обчислити значення поперечної сили в заданій точці конструкції;
- скласти таблицю значень згинальних моментів на заданому інтервалі із заданим кроком.

# **Приклади виконання завдання**

**Задача № 1.** Обчислити балку:

1. Вихідні дані:  $L := 6.2$  a := 3.3 q := 140

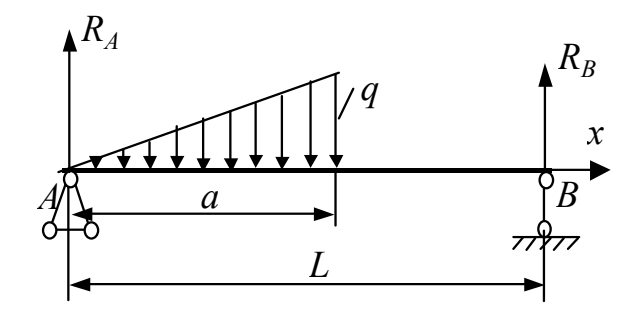

Рисунок 1.1 - Схема навантаження

- 2. Реакції о пори: R<sub>A</sub>  $q \cdot a$ 6  $3 - 2$  $\left(3-2\cdot\frac{\mathsf{a}}{\mathsf{L}}\right)$  $\mathsf{I}$  $\setminus$  $\setminus$  $\mathcal{R}_{\mathsf{B}} = \frac{4}{6} \cdot \left(3 - 2 \cdot \frac{2}{\mathsf{L}}\right)$   $\mathsf{R}_{\mathsf{B}}$  $q \cdot a^2$  $3 \cdot L$  $:=$  $R_A = 149.032$   $R_B = 81.968$
- 3. Поперечна сила Q, згинальний момент М та їх епюри

$$
x := 0, 0.15...L
$$
  
Q(x) :=  $\begin{pmatrix} \frac{q \cdot a}{6} \cdot \left( 3 - 2 \cdot \frac{a}{L} - 3 \cdot \frac{x^2}{a^2} \right) & \text{if } 0 \le x \le a \\ \frac{-q \cdot a^2}{3 \cdot L} & \text{if } a < x \le L \end{pmatrix}$  if  $0 \le x \le a$   $Q(0.9) = 131.85$   
 $Q\left(\frac{a}{2}\right) = 91.282$ 

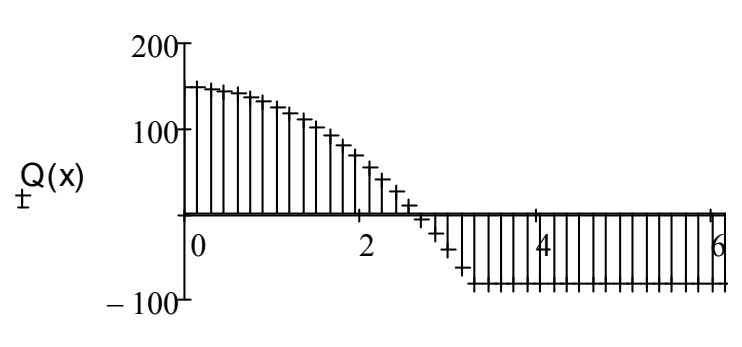

x Рисунок 1.2 - Графік епюр поперечної сили Q

$$
M(x) := \begin{bmatrix} \frac{q \cdot a^{2}}{6} \cdot \left[ \left( 3 - 2 \cdot \frac{a}{L} \right) \cdot \frac{x}{a} - \frac{x^{3}}{a^{3}} \right] & \text{if } 0 \leq x \leq a \\ \frac{q \cdot a^{2}}{3} \cdot \left( 1 - \frac{x}{L} \right) & \text{if } a < x \leq L \end{bmatrix}
$$

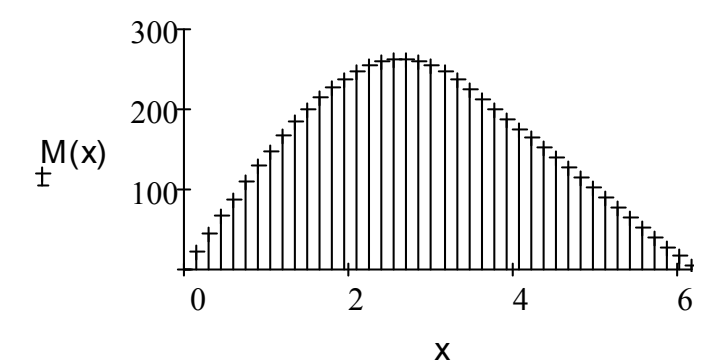

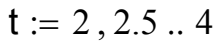

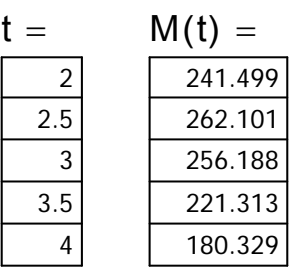

Рисунок 1.3 - Графік епюр згинального момента М

**Задача № 2.** Обчислити балку:

1. Схема навантаження:  $\mu_{\text{max}} := 6.5$   $\mu_{\text{max}} := 2.8$   $\mu_{\text{max}} := 27$ 

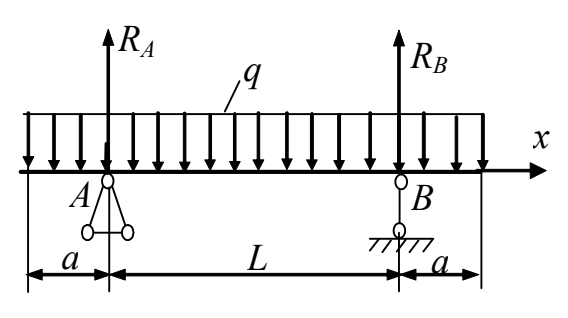

Рисунок 1.4 - Схема навантаження

2. Peakції опори: 
$$
\mathbf{R}_{A} := q \cdot \left(\frac{L}{2} + a\right) \mathbf{R}_{B} := R_A
$$
  $R_A = 163.35$ 

3. Поперечна сила Q, згинальний момент М та їх епюри:

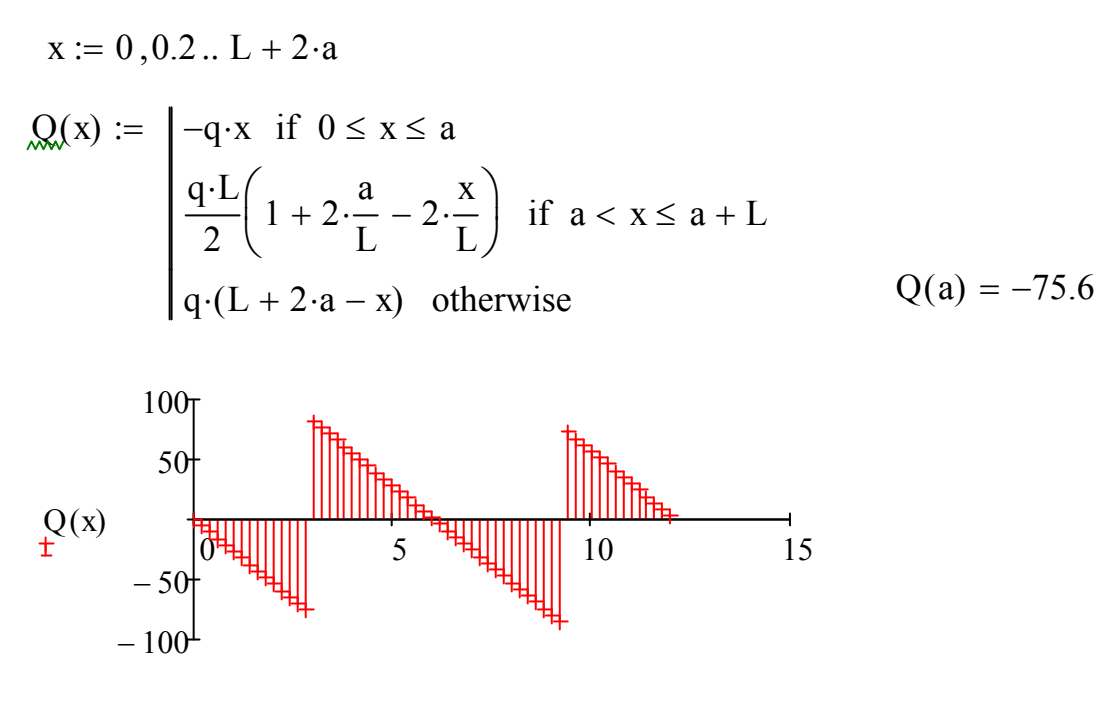

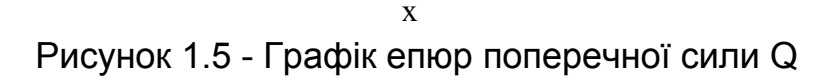

$$
\mathbf{M}(x) := \begin{bmatrix} \frac{-q \cdot x^2}{2} & \text{if } 0 \le x \le a \\ \frac{q \cdot L^2}{2} \left[ \left( 1 + 2 \cdot \frac{a}{L} \right) \cdot \left( \frac{x}{L} - \frac{a}{L} \right) - \frac{x^2}{L^2} \right] & \text{if } a \le x \le a + L \\ \frac{-1}{2} \cdot q \cdot (L + 2 \cdot a - x)^2 & \text{otherwise} \end{bmatrix}
$$

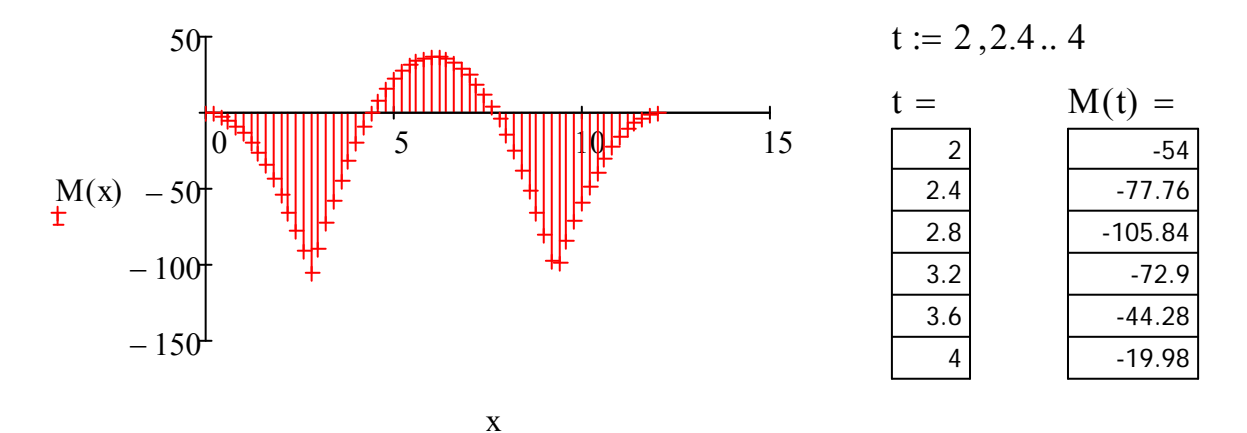

Рисунок 1.6 - Графік епюр згинального момента М

#### **Лабораторна робота № 2**

#### Дослідження кінематичних і динамічних властивостей опорних елементів траси

Мета роботи: освоїти математичні методи завдання перехідних кривих ескізної лінії траси й визначити їх основні характеристики: довжину, кути повороту, кривину, доцентрове прискорення транспорту, що рухається по ним.

**Завдання.** Виконати дослідження заданих перехідних кривих при цьому:

- побудувати у відповідній системі координат (декартовій або полярній) ескізну лінію опорного елемента й записати формулу обчислення довжини опорного елемента до заданої на ньому точці й кута повороту ескізної лінії в заданій точці. Скласти таблиці значень довжин і кутів;
- записати функції кривини опорного елемента й доцентрового прискорення при заданій швидкості руху, побудувати їх графіки;
- побудувати графік функції зміни доцентрового прискорення при русі по досліджуваній трасі.

#### **Приклади виконання завдання**

1. Лінія траси задана в декартовій системі координат

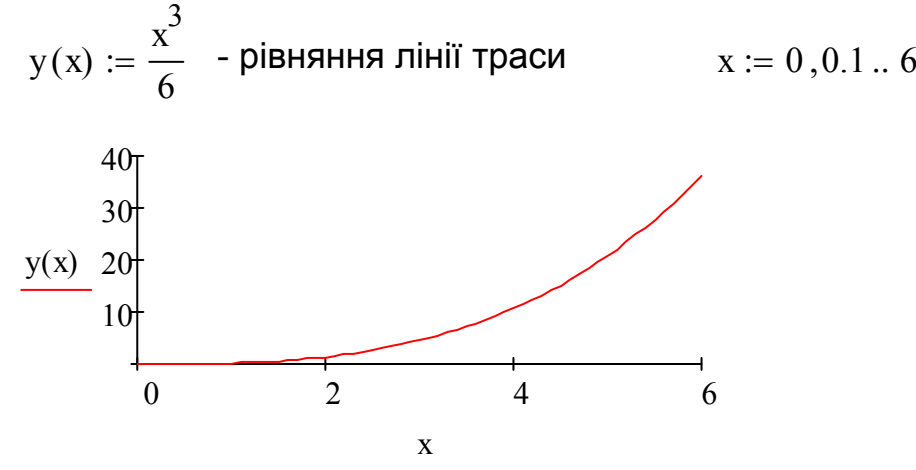

Рисунок 2.1 - Графік траси

$$
\text{L}(xs) := \int_0^{xs} \sqrt{1 + \left(\frac{d}{dx}y(x)\right)^2} dx
$$
\n
$$
L(2) = 2.587
$$
\n
$$
L(6) = 37.581
$$

Кут повороту траси як функція координати x

$$
\theta(x) := \text{atan}\left(\frac{d}{dx}y(x)\right) \cdot \frac{180}{\pi}
$$

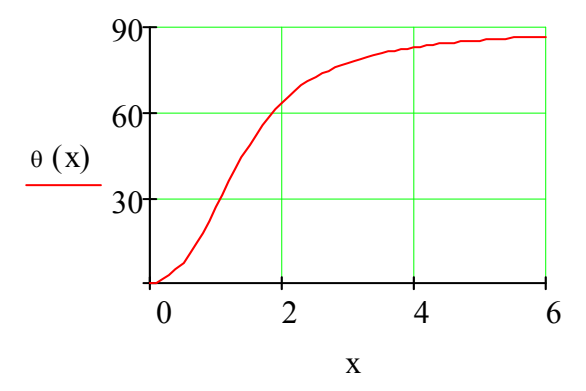

Рисунок 2.2- Графік кута повороту

Кривина лінії траси, 1/м:

$$
\underline{K}(x) := \frac{\frac{d^2}{dx^2}y(x)}{\sqrt{\left[1 + \left(\frac{d}{dx}y(x)\right)^2\right]^3}}
$$

Доцентрове прискорення, м/с 2

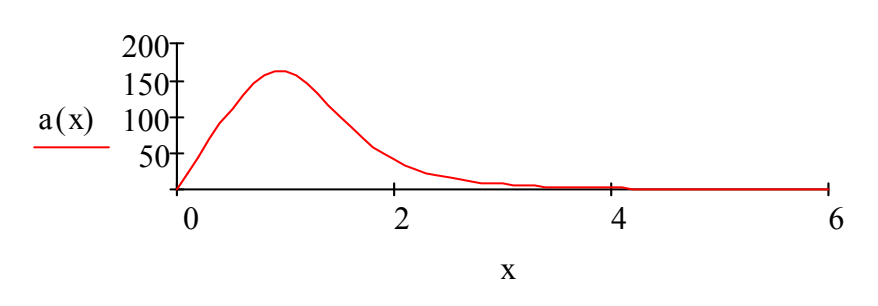

Рисунок 2.3 - Графік доцентрового прискорення

Зміна доцентрового прискорення при русі вздовж траси:

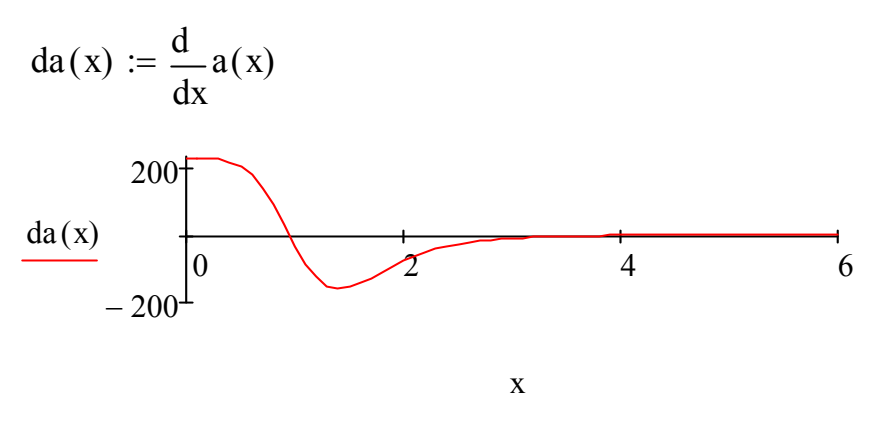

Рисунок 2.4 - Графік зміни доцентрового прискорення

Розбивка кривої траси

$$
x1 := 0..6
$$

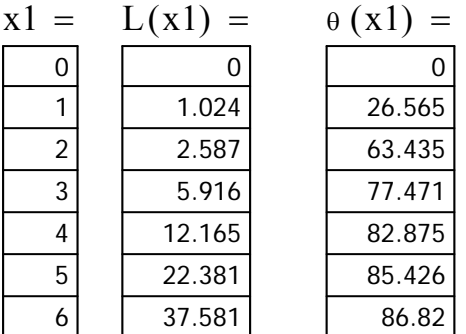

 $\frac{u}{v} = \frac{u}{\sqrt{2\pi}}$   $\frac{v}{v} = 15$  - швидкість руху транспорта, м/с

 $a(x) := V^2 \cdot K(x)$ 

2. Лінія траси задана параметрично. Клотоїда

$$
a_{\infty} := 10 \t t := -2\pi, -2\pi + 0.05 \dots 2\pi
$$
  
\n
$$
x(t) := a \cdot \sqrt{\pi} \cdot \int_{0}^{t} \cos\left(\frac{\pi \cdot t^{2}}{2}\right) dt \qquad \chi(t) := a \cdot \sqrt{\pi} \cdot \int_{0}^{t} \sin\left(\frac{\pi \cdot t^{2}}{2}\right) c
$$
  
\n
$$
\frac{15}{5}
$$
  
\n
$$
\frac{y(t)}{-15 - 5} - \frac{5}{5} - \frac{5}{5} = \frac{5}{15}
$$

 $x(t)$ Рисунок 2.5 - Графік клотоїди

Довжина дуги кривої траси, як функція параметра t

$$
t := 0, 0.01 \dots \frac{\pi}{2} \qquad \qquad \text{L}(t) := t \cdot a \cdot \sqrt{\pi} \qquad \qquad L(2) = 35.449
$$

Кут повороту траси

$$
\mathbf{a}_{x}(t) := \begin{vmatrix}\n\frac{d}{dt}y(t) \\
\frac{d}{dt}x(t) \\
\frac{d}{dt}x(t)\n\end{vmatrix}
$$
 if  $\left|\frac{d}{dt}x(t)\right| > 0.0001$   
\n
$$
\frac{100}{2} \text{ otherwise}
$$
\n
$$
\frac{100}{50} \text{ otherwise}
$$
\n
$$
\frac{100}{50} \text{ otherwise}
$$
\n
$$
\frac{50}{50} \text{ otherwise}
$$
\n
$$
\frac{100}{50} \text{ otherwise}
$$
\n
$$
\frac{1}{2} \text{ otherwise}
$$
\n
$$
\frac{1}{1.5} \text{ e}
$$
\n
$$
\frac{1}{2} \text{ otherwise}
$$
\n
$$
\frac{1}{1.5} \text{ e}
$$
\n
$$
\frac{1}{2} \text{ otherwise}
$$
\n
$$
\frac{1}{2} \text{ otherwise}
$$
\n
$$
\frac{1}{2} \text{ otherwise}
$$
\n
$$
\frac{1}{2} \text{ otherwise}
$$
\n
$$
\frac{1}{2} \text{ otherwise}
$$
\n
$$
\frac{1}{2} \text{ otherwise}
$$
\n
$$
\frac{1}{2} \text{ otherwise}
$$
\n
$$
\frac{1}{2} \text{ otherwise}
$$
\n
$$
\frac{1}{2} \text{ otherwise}
$$
\n
$$
\frac{1}{2} \text{ otherwise}
$$
\n
$$
\frac{1}{2} \text{ otherwise}
$$
\n
$$
\frac{1}{2} \text{ otherwise}
$$
\n
$$
\frac{1}{2} \text{ otherwise}
$$
\n
$$
\frac{1}{2} \text{ otherwise}
$$
\n
$$
\frac{1}{2} \text{ otherwise}
$$
\n
$$
\frac{1}{2} \text{ otherwise}
$$
\n
$$
\frac{1}{2} \text{ otherwise}
$$
\n
$$
\frac{1}{2} \text{ otherwise}
$$
\n
$$
\frac{1}{2} \text{ otherwise}
$$
\n
$$
\frac{1}{2} \text{ otherwise}
$$
\n
$$
\frac{1}{2} \text{ otherwise}
$$
\n
$$
\frac{1}{2} \text{ otherwise}
$$
\n
$$
\frac{1}{2} \text{ otherwise}
$$
\n
$$
\frac{1}{2} \
$$

Кривина лінії траси, 1/м

$$
\underline{\underline{K}}(t) := \frac{\left[ \left( \frac{d}{dt} x(t) \right) \cdot \frac{d^2}{dt^2} y(t) - \left( \frac{d}{dt} y(t) \right) \cdot \frac{d^2}{dt^2} x(t) \right]}{\sqrt{\left[ \left( \frac{d}{dt} x(t) \right)^2 + \left( \frac{d}{dt} y(t) \right)^2 \right]^3}}
$$

 $\mathcal{X} := 15$  - швидкість руху транспорта, м/с

Закон зміни доцентрового прискорення

$$
a_c(t) := V^2 \cdot K(t)
$$

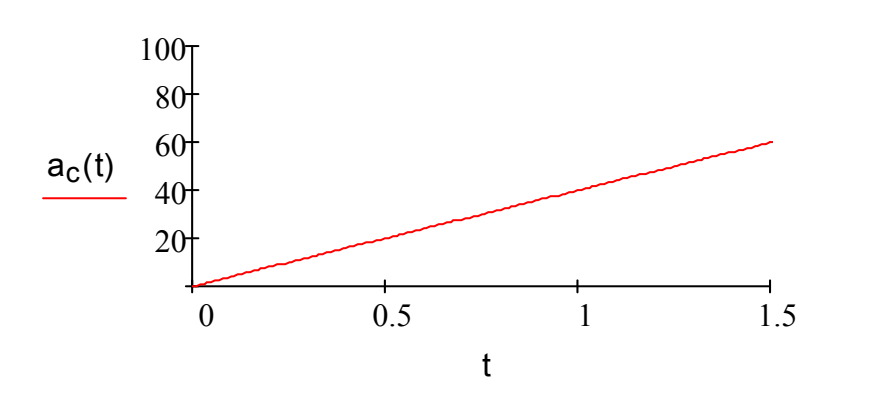

Рисунок 2.7- Графік зміни доцентрового прискорення

3. Лінія траси задана в полярній системі координат Лемніската Бернуллі

$$
\phi := 0, 0.01 ... \frac{\pi}{2} \qquad b := 4 \qquad \rho(\phi) := b \cdot \sqrt{\sin(2\phi)}
$$
  

$$
\frac{120}{210} \qquad \qquad 60
$$
  

$$
\frac{150}{210} \qquad \qquad 30
$$
  

$$
240 \qquad \qquad 270 \qquad \qquad 300
$$

Рисунок 2.8 - Лемніската Бернуллі

φ

$$
\int_{\text{max}}^{\text{max}} \phi(s) \text{ } := \int_{0}^{\phi(s)} \sqrt{\rho(\phi)^{2} + \left(\frac{d}{d\phi}\rho(\phi)\right)^{2}} d\phi \qquad L\left(\frac{\pi}{2}\right) = 10.488
$$
\n
$$
\int_{\text{max}}^{\text{max}} \phi(\phi) \text{ } = \frac{\rho(\phi)^{2} + 2 \cdot \left(\frac{d}{d\phi}\rho(\phi)\right)^{2} - \rho(\phi) \cdot \frac{d^{2}}{d\phi^{2}} \rho(\phi)}{\sqrt{\left[\rho(\phi)^{2} + \left(\frac{d}{d\phi}\rho(\phi)\right)^{2}\right]^{3}}}
$$

 $v := 15$  - швидкість руху транспорта, м/с

Доцентрове прискорення як функція кута

$$
\mathfrak{g}_{\mathfrak{a}}(\phi) := v^2 \cdot K(\phi)
$$

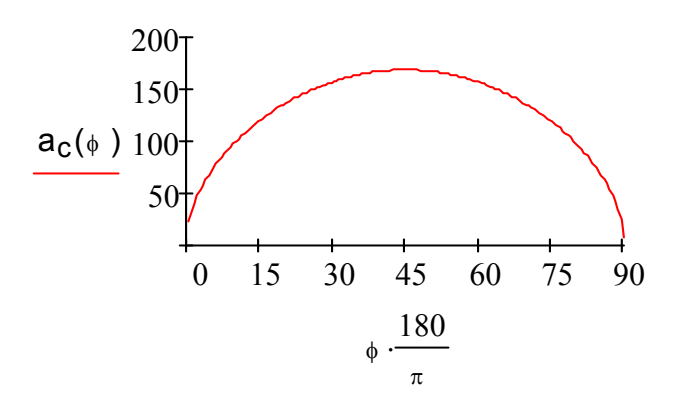

Рисунок 2.9 - Графік доцентрового прискорення Зміна доцентрового прискорення зі зростанням кута

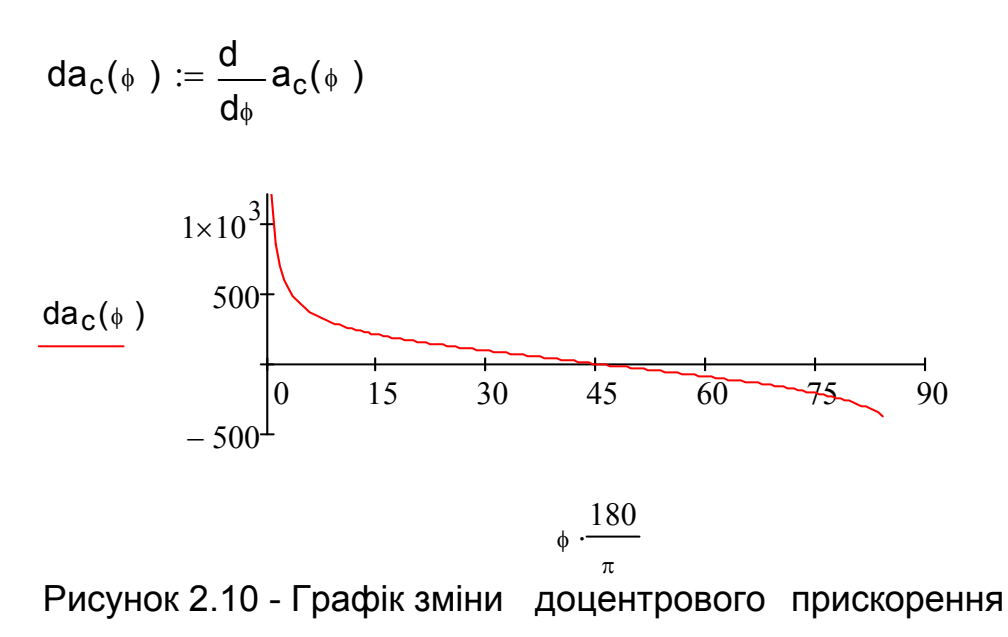

12

 $\overline{18}$ 

# **Лабораторна робота № 3**

#### Використання чисельних методів інтегрування при розв'язку інженерних задач

Мета: освоїти математичні методи чисельного інтегрування.

**Завдання.** За даними, що отримані в експерименті, побудувати термодинамічний цикл і, використовуючи чисельні методи інтегрування, знайти його площу – корисну роботу.

Виконати розрахунок консольної балки при нестандартному способі її вантаження, використовуючи інструменти інтегрування аналітично заданих функцій системи MATHCAD.

#### **Приклади виконання завдання**

1. Чисельні методи інтегрування функції, що задана таблицею своїх значень

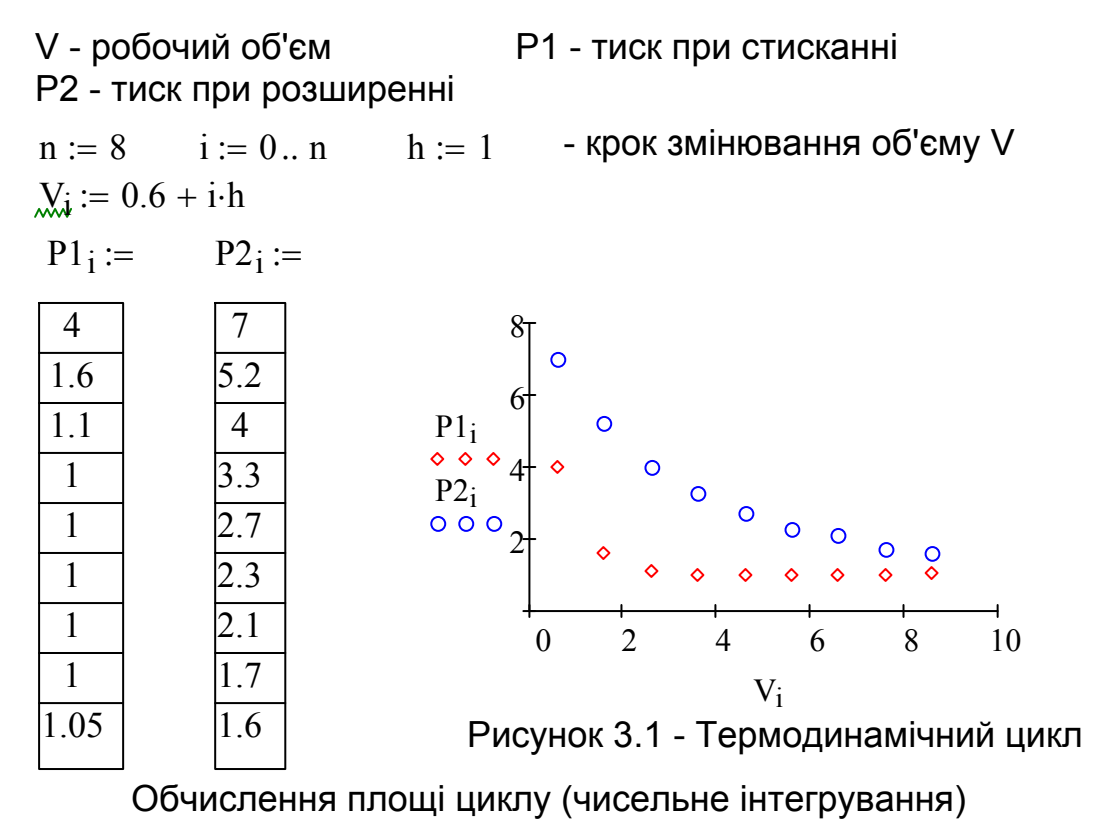

Метод прямокутників

$$
Ap := h \cdot \sum_{i=1}^{n} (P2_i - P1_i) \qquad Ap = 14.15
$$

Метод трапецій

At := 
$$
\frac{h}{2}
$$
  $\left[ (P2_0 - P1_0) + (P2_n - P1_n) + 2 \cdot \sum_{i=1}^{n-1} (P2_i - P1_i) \right]$  At = 15.375

13

ДВНЗ «ДонНТУ» Автомобільно-дорожній інститут

Метод Сімпсона

$$
\mathcal{L}(i) := \begin{bmatrix} 1 & \text{if } mod(i, 2) \neq 0 \\ (-1) & \text{otherwise} \end{bmatrix}
$$
  
As :=  $\frac{h}{3} \left[ (P2_0 - P1_0) + (P2_n - P1_n) + \sum_{i=1}^{n-1} \left[ (P2_i - P1_i) \cdot (C(i) + 3) \right] \right]$ 

 $As = 15.517$ 

2. Інтегрування аналітично заданих функцій в інженерних задачах. Розрахунок поперечних зусиль та моментів у консольній балці. Схема навантаження

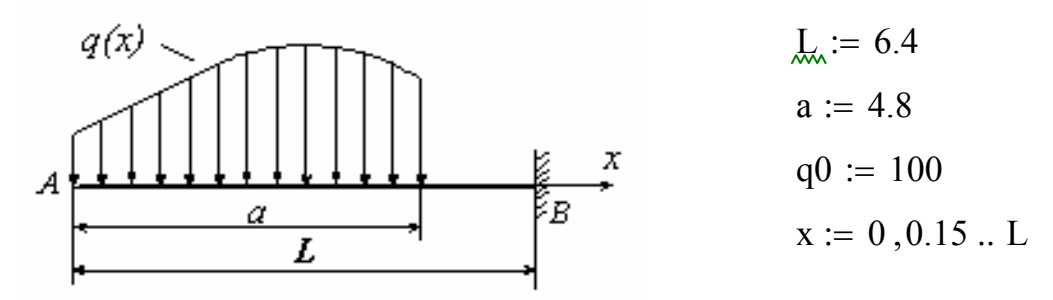

Рисунок 3.2 Схема навантаження

Розподілене навантаження задано функцією:

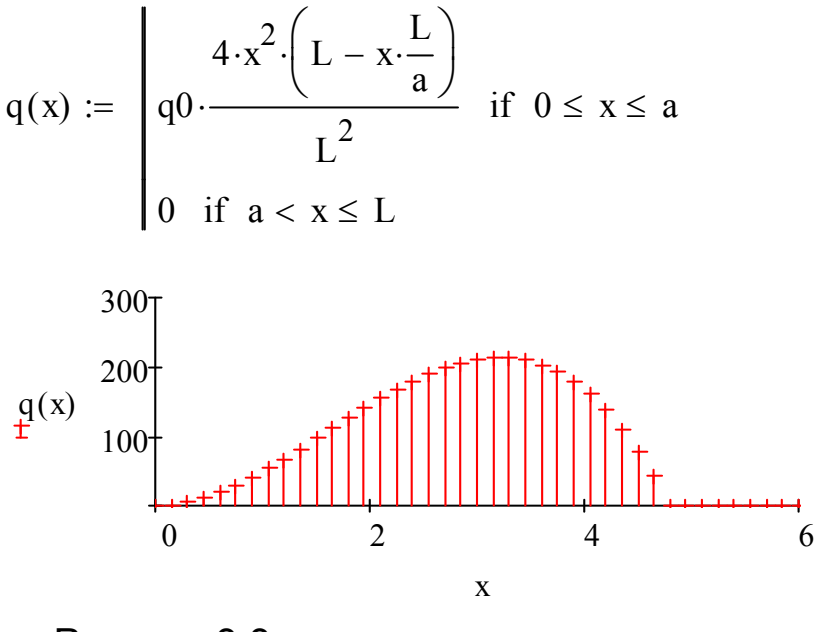

Рисунок 3.3 - Розподілене навантаження

$$
\mathbf{F} := \int_0^a \mathbf{q}(x) \, \mathrm{d}x \qquad \qquad \mathbf{F} = 576
$$

$$
X_c := \frac{1}{F} \cdot \int_0^a x \cdot q(x) dx
$$
  $X_c = 2.88$ 

Поперечна сила та її епюра

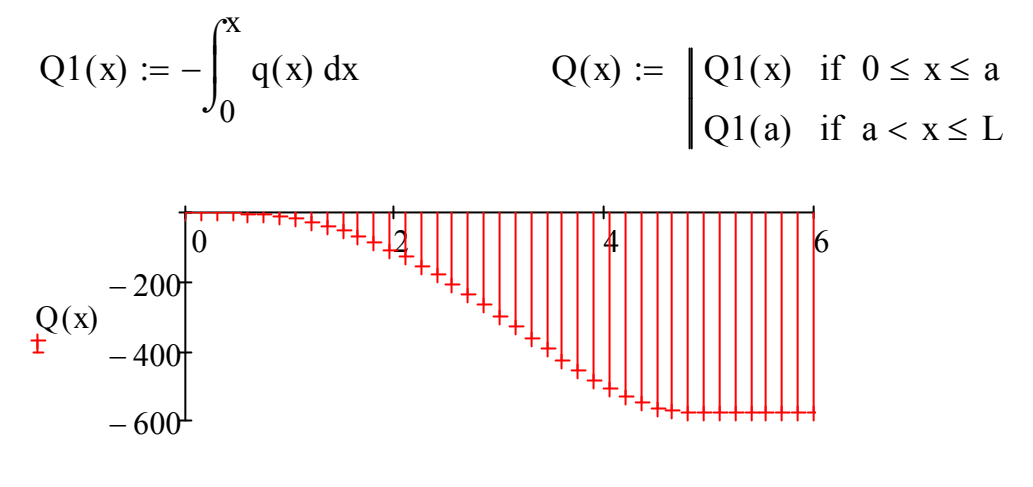

x

Рисунок 3.4 - Графік епюри поперечної сили

Згинальний момент та його епюра

$$
M1(x) := \int_0^x Q1(x) dx
$$
  
\n
$$
M(x) := \begin{bmatrix} M1(x) & \text{if } 0 \le x \le a \\ -F \cdot (x - X_c) & \text{if } a < x \le L \end{bmatrix}
$$
  
\n
$$
\begin{bmatrix} \frac{1}{x} & \frac{1}{x} & \frac{1}{x} & \frac{1}{x} & \frac{1}{x} \\ \frac{1}{x} & \frac{1}{x} & \frac{1}{x} & \frac{1}{x} \\ \frac{1}{x} & \frac{1}{x} & \frac{1}{x} & \frac{1}{x} \end{bmatrix}
$$
  
\n
$$
= 2 \times 10^3
$$

x Рисунок 3.5 - Графік епюри згинального момента Сила реакції та момент у заділу

$$
R_B := Q(L)
$$
  $R_B = -576$   $M(L) = -2027.52$ 

# **Лабораторна робота № 4**

## Методи вирішення алгебраїчних і трансцендентних рівнянь та їх систем

Мета: освоїти математичні методи розв'язання алгебраїчних і трансцендентних рівнянь.

#### **Завдання.**

- 1. Знайти координати точок перетину автотраси та залізничної вітки, що йде вздовж осі Ох, якщо:
	- а) лінія автотраси задана трансцендентною функцією;
	- б) лінія автотраси задана поліномом.
- 2. Вирішити систему лінійних алгебраїчних рівнянь.
- 3. Знайти координати точок перетину двох автомобільних трас, вирішуючи систему нелінійних рівнянь.

### **Приклади виконання завдання**

**Задача № 1.** Знайти координати точок перетину автотраси та залізничної вітки, що йде вздовж осі Ох.

*Розв'язання задачі в системі MATHCAD* 

1а) Лінія автотраси задана трансцедентною функцією

x := 0,0.1...10  
\ny(x) := 23.5 \cdot 
$$
\frac{\ln(x + 0.5)}{x}
$$
 - 0.1 \cdot x<sup>2</sup> + 2  
\ny(x)  
\n0  
\n0  
\n2  
\n4  
\n6  
\n8  
\n0

x

Рисунок 4.1 - Графік функції

 $x_1 := 0.5$   $x_2 := 9$  - початкові наближення коренів рівняння Пошук вбудованною функцією root(y(x),x) (за допомогою чисельних методів) більш точного значення коренів

 $X_1 := root(y(x_1), x_1)$   $X_1 = 0.462$  - корені рівняння  $X_2 := root(y(x_2), x_2)$   $X_2 = 8.898$ 

1б) Лінія автотраси задана поліномом 4-го ступеня:

$$
P(x) := x^4 - 4 \cdot x^2 + 2 \cdot x - 1
$$

Пошук коренів за допомогою функцією polyroots(V). V - вектор коефіцієнтів полінома Xp - вектор усіх коренів полінома

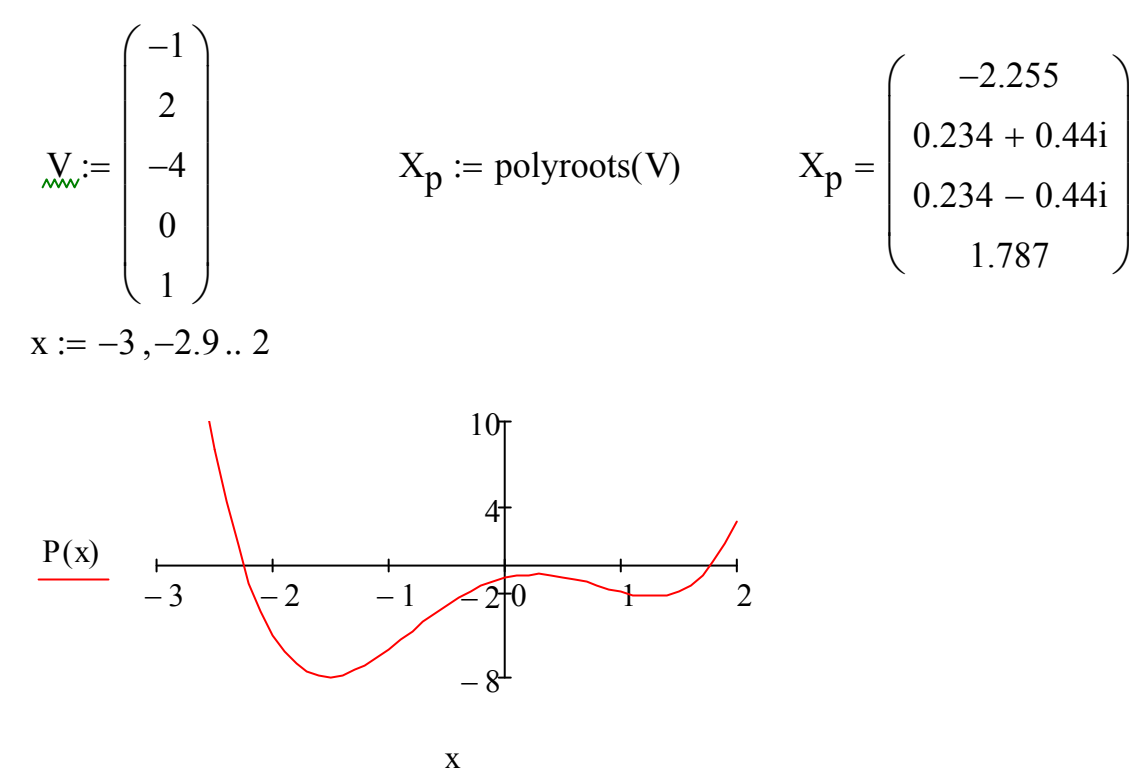

Рисунок 4.2 - Графік полінома в області перетину з віссю Ох

**Задача № 2.** Розв'язати систему лінійних алгебраїчних рівнянь методом оберненої матриці:

$$
3,2X_1 + 4,1X_2 + 5,9X_3 = 7;
$$
  
\n
$$
0,4X_1 + 8.9X_2 + 1,6X_3 = 2;
$$
  
\n
$$
4,7X_1 + 1,5X_2 + 5,5X_3 = 9.
$$

*Розв'язання задачі в системі MATHCAD* 

Матриця А - коефіцієнти при невідомих, а В - довільні члени. Знайдемо вектор розв'язку  $(X_1, X_2, X_3)$ .

 $O$ rigin := 1 - ключове слово, що встановлює начальне значення индексу масива

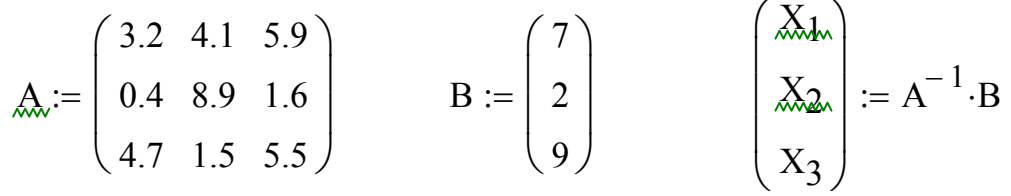

$$
\begin{pmatrix} X_1 \ X_2 \ X_3 \end{pmatrix} = \begin{pmatrix} 1.588 \\ 0.108 \\ 0.25 \end{pmatrix}
$$
 - **BEKTOP PO3B'33KY CUCTEMM DIBHSHB**

**Задача № 3.** Знайти координати точок перетину двох автомобільних трас, розв'язавши систему нелінійних рівнянь.

*Розв'язання задачі в системі MATHCAD* 

Лінії автотрас задано функціями

$$
y_1(x) := 2\sqrt{x} + \ln(x - 1)
$$

$$
y_2(x) := -1.2 \cdot (x - 2.6)^2 + 6
$$

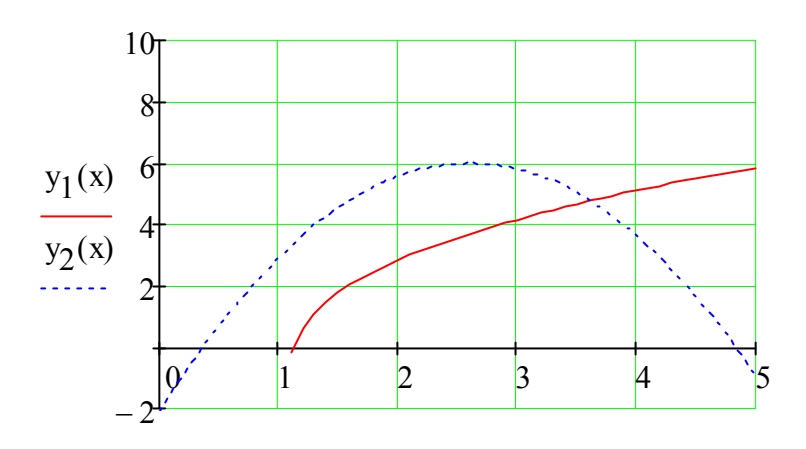

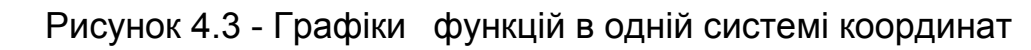

 $x := 3.8$   $x = 4.5$  - начальне наближення координат 1-ої точки перетину

x

Given

$$
y = 2\sqrt{x} + \ln(x - 1)
$$
  
\n
$$
y = -1.2 \cdot (x - 2.6)^{2} + 6
$$
  
\n
$$
\begin{pmatrix} X \ Y \end{pmatrix} := Find(x,y)
$$
  
\n
$$
\begin{pmatrix} X \ Y \end{pmatrix} = \begin{pmatrix} 3.615 \\ 4.764 \end{pmatrix}
$$
  
\n
$$
- \text{Koopquartum toukin-\n
$$
B = 6
$$
$$

 $ERR = 0 - \text{похибка}$ 

# **Лабораторна робота № 5** Пошук емпіричних формул

Мета: засвоїти математичні методи знаходження функціональних залежностей, що зв'язують дані, які отримані в результаті дослідів або спостережень.

Нехай залежність між змінними x і у представлена таблицею, що отримана в експерименті.

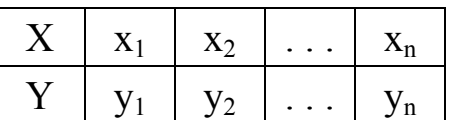

Потрібно ці дані описати деякою функціональною залежністю  $y = f(x)$ . Ця залежність повинна відобразити основну тенденцію зміни змінної у зі зміною змінної x і згладити випадкові похибки вимірювань, неминучі в експерименті.

Задача знаходження емпіричних формул (формули для аналітичного представлення дослідних даних) складається з двох основних етапів.

На першому етапі потрібно встановити вид залежності  $y = f(x)$ , тобто вирішити чи є вона лінійною  $f(x) = a_0 + a_1 \cdot x$ , квадратичною  $f(x) = a_0 + a_1 \cdot x + a_2 \cdot x^2$ , логарифмічною  $f(x) = a_0 + a_1 \cdot \ln(x)$  або якою-небудь іншою. Для цього експериментальні точки наносять на координатну площину й по їх розташуванню висувають гіпотезу про вид емпіричної залежності.

На другому етапі, коли загальний вид емпіричної функції обраний, необхідно знайти числові значення її параметрів  $a_0, a_1, a_2, \ldots a_m$ . Критерієм вибору значень параметрів є метод найменших квадратів (МНК).

Нехай шукана емпірична залежність виражається лінійною функцією

$$
Ye = a_0 + a_1 \cdot x. \tag{5.1}
$$

Згідно МНК значення її параметрів підбираються такими, щоб відхилення експериментальних точок  $(x_i; y_i)$  від обраної кривої було б мінімальним. Іншими словами, параметри  $a_0$ ,  $a_1$  повинні бути такими, щоб сума квадратів відхилень спостережуваних значень *i y* від розрахованих по функції (5.1), була мінімальною. Сума квадратів відхилень для функції (5.1) має вигляд:

$$
S(a_0, a_1) = \sum_{i=1}^{n} (y_i - a_0 - a_1 \cdot x_i)^2 \to \min.
$$
 (5.2)

Величина  $S(a_0, a_1)$  є функцію двох змінних.

Необхідною умовою екстремуму такої функції є рівність нулю всіх її частинних похідних.

$$
\begin{cases}\n\frac{\partial S(a_0, a_1)}{\partial a_0} = -2 \sum_{i=1}^n (y_i - a_0 - a_1 x_i) = 0, \\
\frac{\partial S(a_0, a_1)}{\partial a_1} = -2 \sum_{i=1}^n (y_i - a_0 - a_1 x_i) x_i = 0.\n\end{cases} (5.3)
$$

Після перетворень маємо нормальну форму 2-х лінійних рівнянь відносно невідомих параметрів регресії  $a_0, a_1$ :

$$
\begin{cases}\n a_0 \cdot n + a_1 \cdot \sum_{i=1}^n x_i = \sum_{i=1}^n y_i, \\
 a_0 \cdot \sum_{i=1}^n x_i + a_1 \cdot \sum_{i=1}^n x_i^2 = \sum_{i=1}^n y_i \cdot x_i.\n\end{cases} \tag{5.4}
$$

Розв'язання системи – значення параметрів  $a_0$ ,  $a_1$  можна знайти методом оберненої матриці. Представимо систему (5.4) в матричній формі:

$$
\begin{pmatrix}\nn & \sum_{i=1}^{n} x_i \\
\sum_{i=1}^{n} x_i & \sum_{i=1}^{n} x_i^2\n\end{pmatrix} \cdot \begin{pmatrix}\na_0 \\
a_1\n\end{pmatrix} = \begin{pmatrix}\n\sum_{i=1}^{n} y_i \\
\sum_{i=1}^{n} y_i \cdot x_i\n\end{pmatrix} a 60 \quad A \cdot \begin{pmatrix}\na_0 \\
a_1\n\end{pmatrix} = B.
$$

Тоді

$$
\begin{pmatrix} a_0 \\ a_1 \end{pmatrix} = A^{-1} \cdot B. \tag{5.5}
$$

Знайдені параметри регресії  $a_0$ ,  $a_1$  підставляють в рівняння (5.1) і таким чином отримують емпіричне лінійне рівняння, яке найкращим чином описує експериментальні дані.

Для оцінки відповідності підібраної прямої й експериментальних даних вводять поняття коефіцієнта лінійної кореляції, який обчислюється за формулою

$$
r_{yx} = \frac{\sum_{i=1}^{n} (x_i - \bar{x}) \cdot (y_i - \bar{y})}{\sqrt{\sum_{i=1}^{n} (x_i - \bar{x})^2 \cdot \sum_{i=1}^{n} (y_i - \bar{y})^2}},
$$
(5.6)

де  $\bar{x} = \frac{1}{x} \cdot \sum$  $=$  $=$  $\frac{1}{\cdot}$ *n i*  $x_i$ *n x* 1  $\frac{1}{\cdot} \cdot \sum_{i=1}^{n} x_i$ ,  $\bar{y} = \frac{1}{\cdot} \cdot \sum_{i=1}^{n}$  $=$  $=$  $\frac{1}{\cdot}$ *n i*  $y_i$ *n y* 1  $\frac{1}{2} \cdot \sum_{i=1}^{n} y_i$  – середні величини змінних *х* і *у*.

Коефіцієнт кореляції характеризує тісноту лінійної залежності й приймає значення в інтервалі  $-1 \le r_{vx} \le 1$ . Чим ближче  $r_{vx}$  до 1 або -1, тим тісніше лінійний зв'язок (прямий або зворотній) між змінними *х* і *у*.

При виборі емпіричної функції часто використовують поліном другого ступеня:

$$
f(x) = a_0 + a_1 \cdot x + a_2 \cdot x^2. \tag{5.7}
$$

Пошук його параметрів  $a_0$ ,  $a_1$ ,  $a_2$ , здійснюється за допомогою МНК, який приводить до нормальної системи рівнянь вигляду:

$$
\begin{cases}\na_0 \cdot n + a_1 \cdot \sum_{i=1}^n x_i + a_2 \cdot \sum_{i=1}^n x_i^2 = \sum_{i=1}^n y_i, \\
a_0 \cdot \sum_{i=1}^n x_i + a_1 \cdot \sum_{i=1}^n x_i^2 + a_2 \cdot \sum_{i=1}^n x_i^3 = \sum_{i=1}^n y_i \cdot x_i, \\
a_0 \cdot \sum_{i=1}^n x_i^2 + a_1 \cdot \sum_{i=1}^n x_i^3 + a_2 \cdot \sum_{i=1}^n x_i^4 = \sum_{i=1}^n y_i \cdot x_i^2.\n\end{cases} (5.8)
$$

Це система 3-х рівнянь відносно 3-х невідомих параметрів 0*a* ,  $a_1, a_2$ . В системі MATHCAD її рішення ми знайдемо методом оберненої матриці.

**Завдання.** За даними, що отримані в експерименті:

- підібрати вид емпіричної залежності;
- знайти параметри цієї залежності;

 оцінити тісноту отриманого зв'язку й відносні похибки експерименту.

#### **Приклади виконання завдання**

**Задача № 1**. Знайти емпіричну функцію, що встановлює залежність коефіцієнта зчеплення асфальтового покриття від швидкості автомобіля, за даними, що отримані в експерименті.

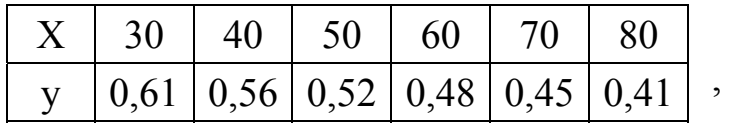

*де х* – коефіцієнт зчеплення; *у* – швидкість, км/год.

#### *Розв'язання задачі в системі MATHCAD*

Пошук лінійної емпіричної залежності коефіцієнта зчеплення асфальтового покриття від швидкості: Ye:=a . x

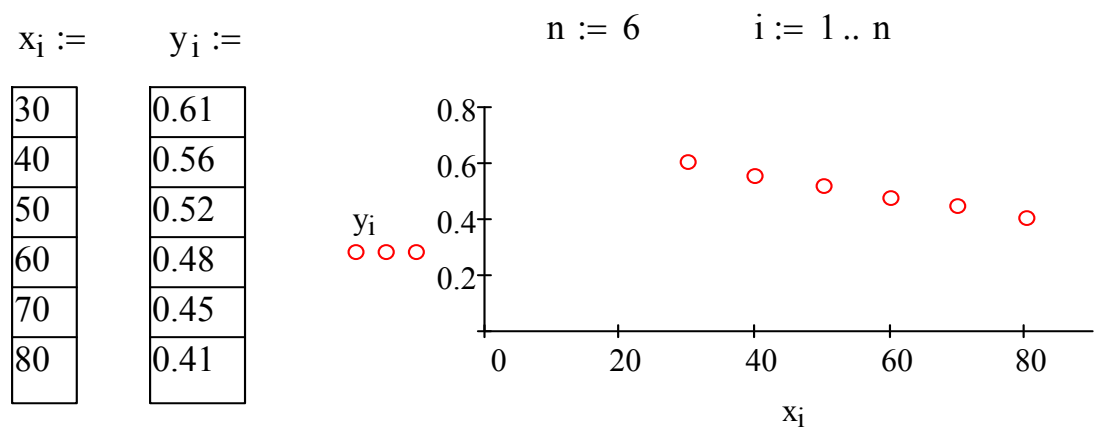

Рисунок 5.1 - Графік залежності коефіцієнта зчеплення асфальтового покриття від швидкості

Розв'язання нормальної системи рівнянь:

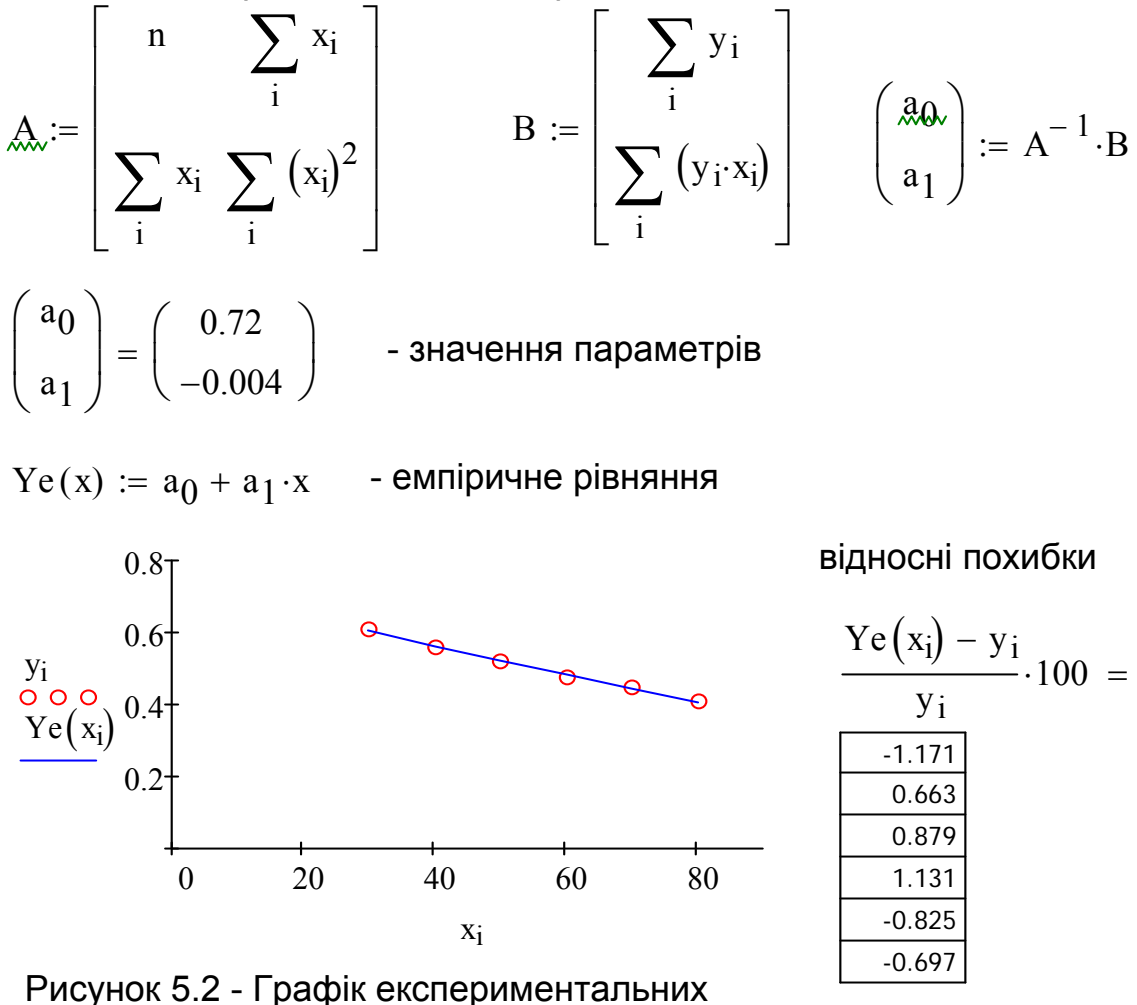

даних е мпіричної кривої

$$
x_c := \frac{1}{n} \sum_i x_i
$$
  
\n
$$
y_c := \frac{1}{n} \sum_i y_i
$$
  
\n
$$
r_{yx} := \frac{\sum_i (x_i - x_c) \cdot (y_i - y_c)}{\sqrt{\sum_i (x_i - x_c)^2 \sum_i (y_i - y_c)^2}}
$$
  
\n
$$
r_{yx} = -0.997
$$
  
\n
$$
r_{yx} = -0.997
$$
  
\n
$$
y_x = 0.997
$$
  
\n
$$
r_{yx} = 0.997
$$
  
\n
$$
r_{yx} = 0.997
$$
  
\n
$$
y_x = 0.997
$$
  
\n
$$
r_{yx} = 0.997
$$

**Задача № 2.** Знайти емпіричну функцію, що описує залежність швидкості досліджуваного автомобіля від шляху розгону, за даними, що отримані в експерименті.

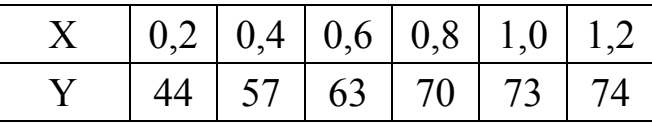

*х* – шлях розгону, км;

*y* – швидкість, км/год.

#### *Розв'язання задачі в системі MATHCAD*

Пошук параметрів поліноміальної залежності швидкості автомобіля від шляху розгону  $Ye:=a_0+a_1x+a_2x^2$ 

$$
m := 6
$$
\n $i := 1...n$ \n $x_i := y_i :=$ \n  
\n0.2  
\n0.4  
\n0.4  
\n0.5  
\n0.8  
\n0.8  
\n0.8  
\n0.8  
\n0.8  
\n0.8  
\n0.8  
\n0.8  
\n0.8  
\n0.8  
\n0.8  
\n0.8  
\n0.8  
\n0.8  
\n0.8  
\n0.8  
\n0.8  
\n0.8  
\n0.8  
\n0.8  
\n0.8  
\n0.8  
\n0.8  
\n0.8  
\n0.8  
\n0.8  
\n0.8  
\n0.8  
\n0.8  
\n0.8  
\n0.8  
\n0.8  
\n0.8  
\n0.8  
\n0.8  
\n0.8  
\n0.8  
\n0.8  
\n0.8  
\n0.8  
\n0.8  
\n0.8  
\n0.8  
\n0.8  
\n0.8  
\n0.8  
\n0.8  
\n0.8  
\n0.8  
\n0.8  
\n0.8  
\n0.8  
\n0.8  
\n0.8  
\n0.8  
\n0.8  
\n0.8  
\n0.8  
\n0.8  
\n0.8  
\n0.8  
\n0.8  
\n0.8  
\n0.8  
\n0.8  
\n0.8  
\n0.8  
\n0.8  
\n0.8  
\n0.8  
\n0.8  
\n0.8  
\n0.8  
\n0.8  
\n0.8  
\n0.8  
\n0.8  
\n0.8  
\n0.8  
\n0.8  
\n0.8  
\n0.8  
\n0.8  
\n0.8  
\n0.8  
\n0.8  
\n0.8  
\n0.8  
\n0.8  
\n0.8  
\n0.8  
\n0.8  
\n0.8  
\n0.8  
\n0.8  
\n0.8  
\n0.8  
\n0.8  
\n0.8  
\n0.8  
\n0.8  
\n0.8  
\n0.8  
\n0.8  
\n0.8  
\n0.8  
\n0.8  
\n0.8  
\n0.8  
\n0.8  
\n0.8  
\n0.8  
\n0.8  
\n0.8  
\n0.8  
\n0.8  
\n0.8

автомобіля від шляху розгону

Розв'язання нормальної системи рівнянь

$$
A := \left[\begin{array}{ccc} n & \sum_i x_i & \sum_i (x_i)^2 \\ \sum_i x_i & \sum_i (x_i)^2 & \sum_i (x_i)^3 \\ \sum_i (x_i)^2 & \sum_i (x_i)^3 & \sum_i (x_i)^4 \end{array}\right] \qquad B := \left[\begin{array}{c} \sum_i y_i \\ \sum_i (y_i \cdot x_i) \\ \sum_i \left[ y_i \cdot (x_i)^2 \right] \\ \sum_i \left[ y_i \cdot (x_i)^2 \right] \end{array}\right]
$$

$$
\begin{pmatrix} \mathbf{a}_{0} \\ \mathbf{a}_{1} \\ \mathbf{a}_{2} \end{pmatrix} := \mathbf{A}^{-1} \cdot \mathbf{B} \qquad \begin{pmatrix} \mathbf{a}_{0} \\ \mathbf{a}_{1} \\ \mathbf{a}_{2} \end{pmatrix} = \begin{pmatrix} 31 \\ 74.286 \\ -32.143 \end{pmatrix} \qquad \text{subquaring inapamerpis}
$$

 $\chi_{\mathfrak{A}}(\mathrm{x}) \coloneqq \mathrm{a}_0 + \mathrm{a}_1 \!\cdot\! \mathrm{x} + \mathrm{a}_2 \!\cdot\! \mathrm{x}^2$  - емпіричне рівняння

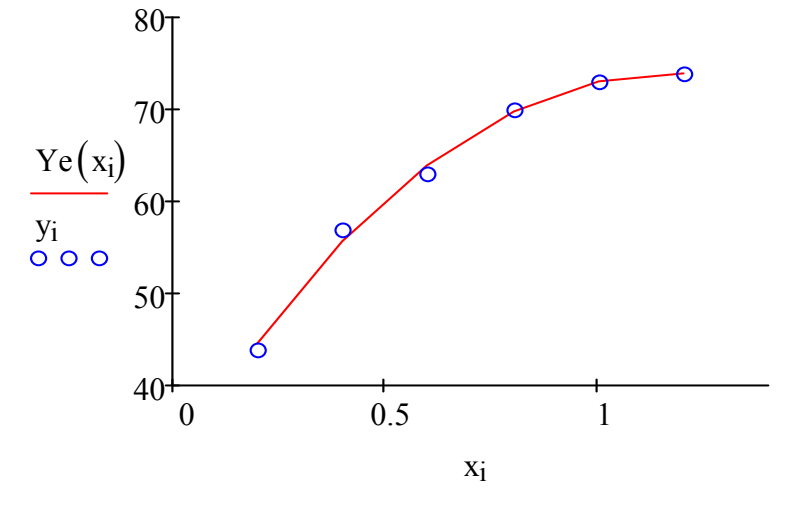

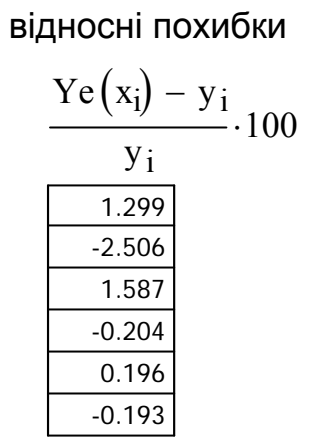

Рисунок 5.4 - Графік експериментальних данних емпіричної кривої

# **I Пошук параметрів нелінійних емпіричних залежностей**

Мета: освоїти математичні методи знаходження нелінійних функціональних залежностей, що зв'язують дані, що отримані в результаті дослідів або спостережень.

Нелінійну регресію по методах оцінок параметрів ділять на два види: 1) Регресія нелінійна по факторах Х і Y, але лінійна відносно параметрів (квазілінійна регресія).

Наприклад:

$$
Ye = a + \frac{b}{x}
$$
 – обернена залежність;  
\n $Ye = a + b \cdot \ln(x)$  – логарифмічна залежність.

2) Регресія нелінійна по факторах Х і Y, та по параметрах. Наприклад:

 $Ye = a \cdot x^{b}$  – степенева залежність;

 $Ye = a \cdot b^{x}$  – показникова залежність.

Парну квазілінійну регресію можна записати в загальному вигляді так:

$$
Ye = a + b \cdot \varphi(x). \tag{6.1}
$$

Якщо виконати заміну змінних і перетворити початкові дані

$$
z_i = \varphi(x_i) \quad i = 1...n,\tag{6.2}
$$

то нелінійна парна регресія зводиться до лінійного виду:

$$
Ye = a + b \cdot z \tag{6.3}
$$

Пошук невідомих параметрів *а* і *b* рівнянь регресії здійснюється за допомогою методу найменших квадратів.

Другий вид нелінійних рівнянь регресії не допускає застосування звичайного методу найменших квадратів, бо доводиться вирішувати систему нелінійних рівнянь. Проте за допомогою перетворень (логарифмування й відповідної заміни змінних) нелінійну функцію зводять до лінійної.

**Завдання.** За даними, що отримані в експерименті:

- підібрати вид нелінійної емпіричної залежності;
- знайти параметри цієї залежності;

26

знайти відносні погрішності експерименту.

#### **Приклади виконання завдання**

**Задача № 1.** Знайти параметри нелінійної залежності середньої швидкості руху автомобіля від метеорологічної видимості в тумані за наступними даними спостережень:

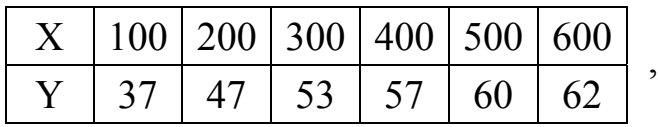

де *х* – видимість, м;

*у* – середня швидкість автомобіля, км/год.

# *Розв'язання задачі в системі MATHCAD*

Пошук параметрів квазілінійної залежності Ye = a  $_0$ +a<sub>1</sub>·ln(x) середньої швидкості автомобіля від метеорологічної видимості в тумані

n 6 i 1n xi 100 200 300 400 500 600 yi 37 47 53 57 60 62 0 200 400 600 30 40 50 60 70 yi xi

Рисунок 6.1 - Графік залежності середньої швидкості автомобіля від видимості в тумані

Заміна змінної:  $z_i := \ln(x_i)$ 

Розв'язання нормальної системи рівнянь методом оберненої матриці

$$
\mathbf{A}_{\mathbf{w}} := \begin{bmatrix} \mathbf{n} & \sum_{i} z_{i} \\ \sum_{i} z_{i} & \sum_{i} (z_{i})^{2} \\ \sum_{i} z_{i} & \sum_{i} (z_{i})^{2} \end{bmatrix} \qquad \mathbf{B} := \begin{bmatrix} \sum_{i} y_{i} \\ \sum_{i} (y_{i} \cdot z_{i}) \\ \sum_{i} (y_{i} \cdot z_{i}) \end{bmatrix} \qquad \begin{pmatrix} \mathbf{a}_{\mathbf{0}} \\ \mathbf{a}_{1} \end{pmatrix} := \mathbf{A}^{-1} \cdot \mathbf{B}
$$
\n
$$
\begin{pmatrix} \mathbf{a}_{0} \\ \mathbf{a}_{1} \end{pmatrix} = \begin{pmatrix} -27.766 \\ 14.107 \end{pmatrix} \qquad \text{-} \text{mapamerpu pibhshh}
$$

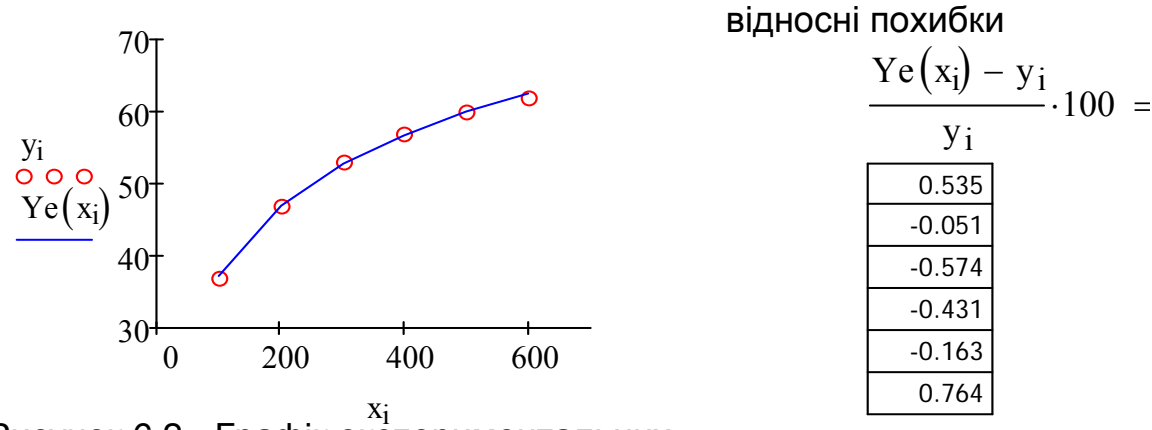

Рисунок 6.2 - Графік експериментальних данних й е мпіричної кривої

**Задача № 2.** Знайти параметри нелінійної емпіричної функції виду  $\gamma e = a \cdot x^b$  за наступними експериментальними даними:

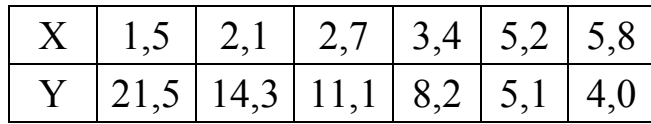

*Розв'язання задачі в системі MATHCAD* 

Пошук параметрів нелінійної емпірічної залежності Ye = a x<sup>b</sup>

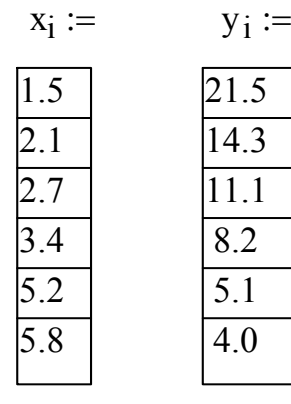

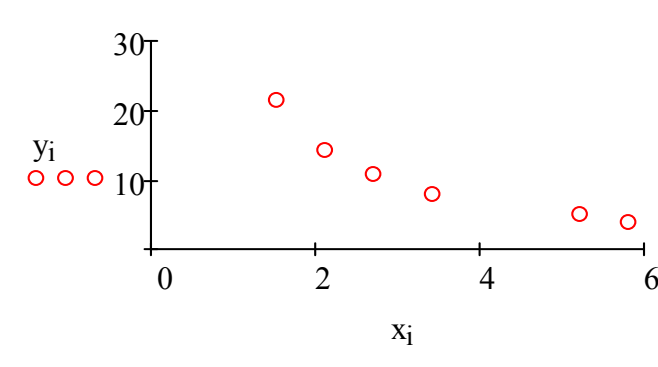

$$
\begin{array}{ll}\n\text{Pucynok 6.3 - Графік залежності} & y від x \\
\text{Заміна змінної:} & X_i := \ln(x_i) & Y_i := \ln(y_i)\n\end{array}
$$

Розв'язання нормальної системи рівнянь методом оберненої матриці

$$
A := \begin{bmatrix} n & \sum_{i} X_{i} \\ \sum_{i} X_{i} & \sum_{i} (X_{i})^{2} \end{bmatrix} \qquad B := \begin{bmatrix} \sum_{i} Y_{i} \\ \sum_{i} (Y_{i} \cdot X_{i}) \end{bmatrix} \qquad \begin{pmatrix} \alpha \\ b \end{pmatrix} := A^{-1} \cdot B
$$

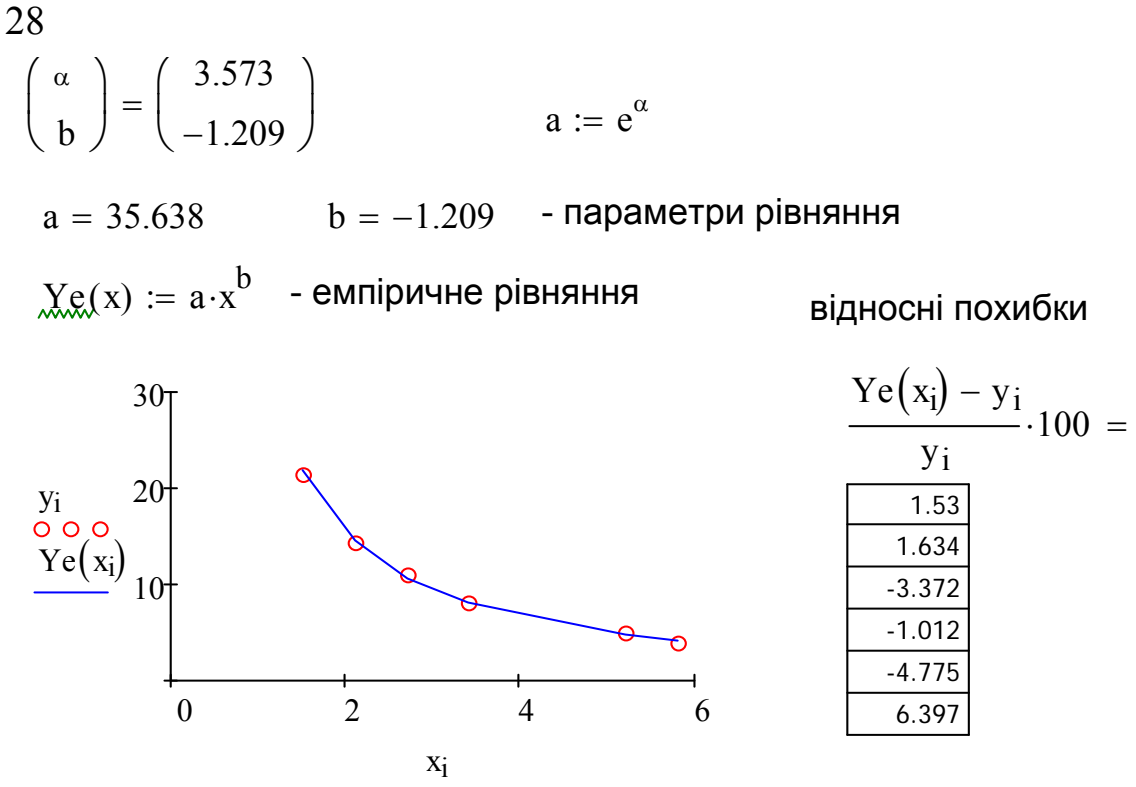

Рисунок 6.4 - Графік експериментальних данних та емпіричної кривої

#### **II Інтерполяція. Наближене обчислення функції, що задана таблицею**

Нехай деяка функція  $y = f(x)$  задана таблицею своїх значень на безлічі рівновіддалених значень аргументу x.

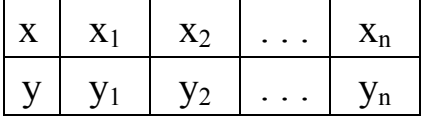

На графіку це виглядає так:

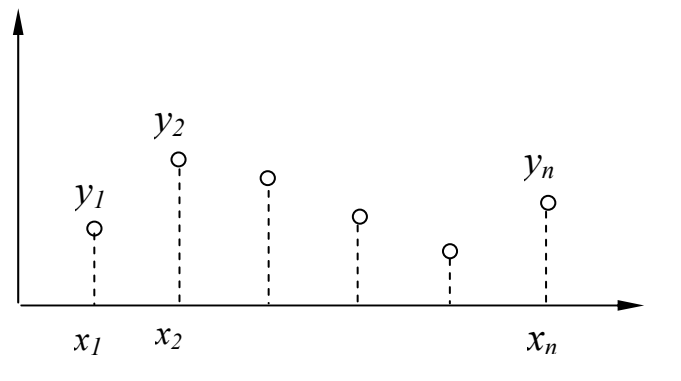

Рисунок 6.5 – Експериментальні данні

Виникає питання, як знайти значення цієї невідомої нам функції поза вузлами таблиці. Щоб знайти значення функції при будь-якому значенні аргументу х, необхідно побудувати аналітичну функцію *F(x)*, яка співпадала б з невідомою функцією *f(x)* у вузлах таблиці й наближалася б до неї поза вузлами.

Тим самим ми як би відновимо невідому функцію *f(x)*, замінивши її відомою *F(x)*. Ступінь похибки інтерполяції, тобто різниця *f(x) – F(x)* при заданому значенні *х* залежить від ширини інтервалу *h = xi+*<sup>1</sup> *– xi* і від виду інтерполяційної функції *F(x)*.

**Лінійна інтерполяція.** Значення функції поза вузлами таблиці найпростіше обчислити замінюючи невідому функцію на кожному відрізку [ *xi, xi+*1] лінійною функцією:

$$
F_1(x) = b_0 + b_1 \cdot x, \tag{6.4}
$$

тобто відрізком прямої, що сполучає вузлові точки таблиці.

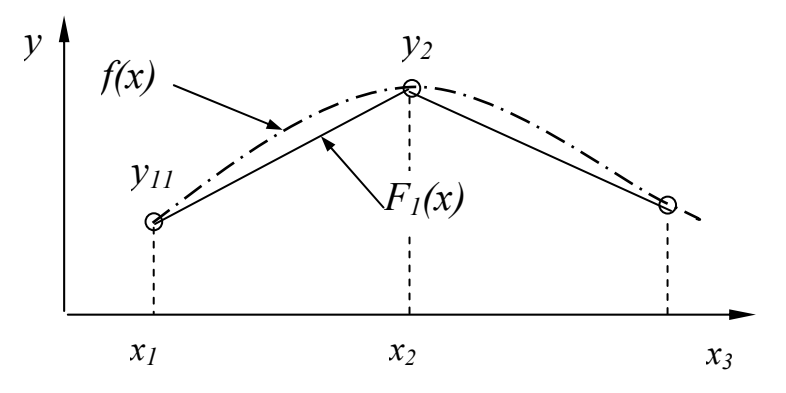

Рисунок 6.5 – Сполучення вузлових точок

Невідомі коефіцієнти  $b_0$ ,  $b_1$  визначаються з вирішення системи рівнянь, що отримана з припущення, що значення невідомої функції *f(x)* і значення функції  $F_1(x)$  співпадають у вузлах  $x_1$  і  $x_2$ .

**Квадратична інтерполяція.** Лінійна інтерполяція, як це видно з рис. (6.5), має велику похибку, щоб зменшити похибку, невідому функцію *f(x)* інтерполюють поліномом другого ступеня:

$$
F_1(x) = b_0 + b_1 \cdot x + b_2 \cdot x^2. \tag{6.5}
$$

Тобто через три точки  $(x_1; y_1)$ ,  $(x_2; y_2)$ ,  $(x_3; y_3)$  проводять параболу (6.5). Значення коефіцієнтів  $b_0$ ,  $b_1$  *i*  $b_2$  знаходять вирішуючи систему вже трьох рівнянь, що отримані з припущення, що значення невідомої функції  $f(x)$  і значення полінома F2(x) співпадають у вузлах  $x_1, x_2$  і  $x_3$ .

Можна побудувати інтерполяційний поліном будь-якого n-го ступеня, маючи *n+*1 вузол таблично заданої функції. Ці поліноми *Fn(x)* називаються інтерполяційними поліномами Лагранжа.

Поліноми Лагранжа дають хорошу якість інтерполяції при великій кількості вузлів і високого ступеня полінома. Проте у поліномів Лагранжа є два важливі недоліки:

- існують функції, при інтерполяції яких збільшення ступеня полінома не дає хорошого наближення.
- інтерполяційні поліноми Лагранжа у вузлах їх з'єднання мають злами.

Це небажане явище, оскільки виникають труднощі з диференціюванням і інтегруванням такої функції.

**Інтерполяція сплайном.** Для проведення гладкої кривої через вузлові точки  $(x_1; y_1)$ ,  $(x_2; y_2)$ , ...,  $(x_n; y_n)$  використовують гнучку сталеву лінійку. Її ставлять на ребро й закріплюють у вузлах. Вісь лінійки описує при цьому гладку криву, яка й інтерполює задану таблицею функцію. Отримана таким чином інтерполяційна функція називається сплайном. Сплайн-функція не має недоліків поліномів Лагранжа. У неї немає зламів, гнучка крива легко приймає на одній ділянці вид прямої, а на сусідньому – вид параболи.

Чисельні значення коефіцієнтів сплайн-поліномів визначають із наступних умов:

- значення полінома рівне значенню шуканої функції у вузлах таблиці;
- 1-а та 2-а похідні сплайн-поліномів зліва й праворуч від будь-якого вузла таблиці рівні один одному.

Це означає, що сплайн-функція не має у вузлах таблиці не тільки зламів, але й зміни радіусів кривизни.

**Завдання.** Невідома функція задана на деякому інтервалі таблицею своїх значень. Відновити значення функції в 20-ти точках інтервалу за допомогою лінійної інтерполяції та сплайн-інтерполяції.

*Розв'язання задачі в системі MATHCAD* Вихідні дані - 7 значень невідомої функції

| $\mathbf{m} := 7$                 | $i := 1 \dots n$    |                                                                                                    |
|-----------------------------------|---------------------|----------------------------------------------------------------------------------------------------|
| $\mathbf{x_i} := \mathbf{y_i} :=$ |                     |                                                                                                    |
| $\frac{1}{2}$                     | $\frac{1.2}{6.7}$   | $10$                                                                                                    |
| $\frac{3}{3}$                     | $\frac{8.3}{7.2}$   | $\frac{y_i}{0 \cdot 0} \cdot 5$                                                                                                    |
| $\frac{5}{5}$                     | $\frac{8.1}{11.2}$  | $\frac{0}{0 \cdot 1} \cdot \frac{1}{2} \cdot \frac{1}{3} \cdot \frac{1}{4} \cdot \frac{1}{5} \cdot \frac{1}{6} \cdot \frac{1}{7} \cdot \frac{1}{8}$ |
| $\frac{7}{7}$                     | $\frac{10.1}{10.1}$ | $\frac{1}{1} \cdot \frac{1}{2} \cdot \frac{1}{3} \cdot \frac{1}{4} \cdot \frac{1}{5} \cdot \frac{1}{6} \cdot \frac{1}{7} \cdot \frac{1}{8}$         |

Рисунок 6.7 - Графік експериментальних данних

Створення додаткового масиву значень аргументу

$$
m := 20 \t j := 0 ... m \t X_j := x_1 + \frac{x_n - x_1}{m} \cdot j
$$

Лінійна інтерполяція

$$
\mathrm{Ly}_j := \mathrm{Interp}\big(x,y,X_j\big) \qquad \qquad \text{- вбудована функци, яка виконує}\\ \text{лінійну інтерполяцію}
$$

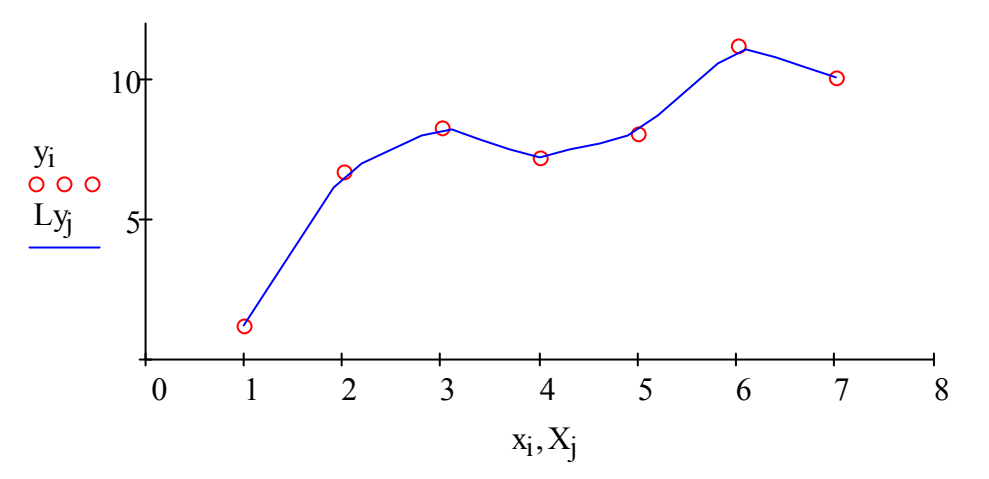

Рисунок 6.8 - Графік лінійної інтерполяції невідомої функції

Обчислення значень функції поза вузлами таблиці:

 $linterp(x, y, 2.7) = 7.82$   $linterp(x, y, 4.2) = 7.38$ 

#### Інтерполяція кубічним сплайном

 $Ky := cspline(x, y)$  - коефіцієнти кубічного сплайна  $Sy_j := \text{interp}(Ky, x, y, X_j)$  - вбудована функція, яка виконує кубічну інтерполяцію

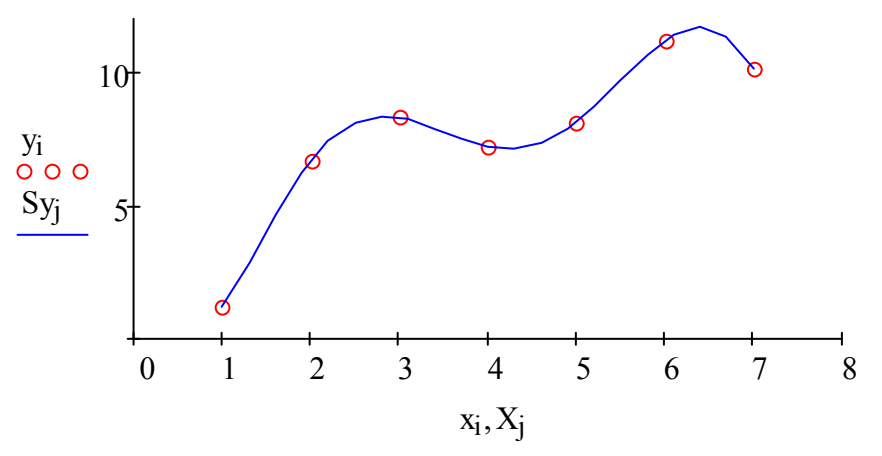

Рисунок 6.9 - Графік кубічної інтерполяції невідомої функції

Диференціювання й інтегрування сплайн-функції:

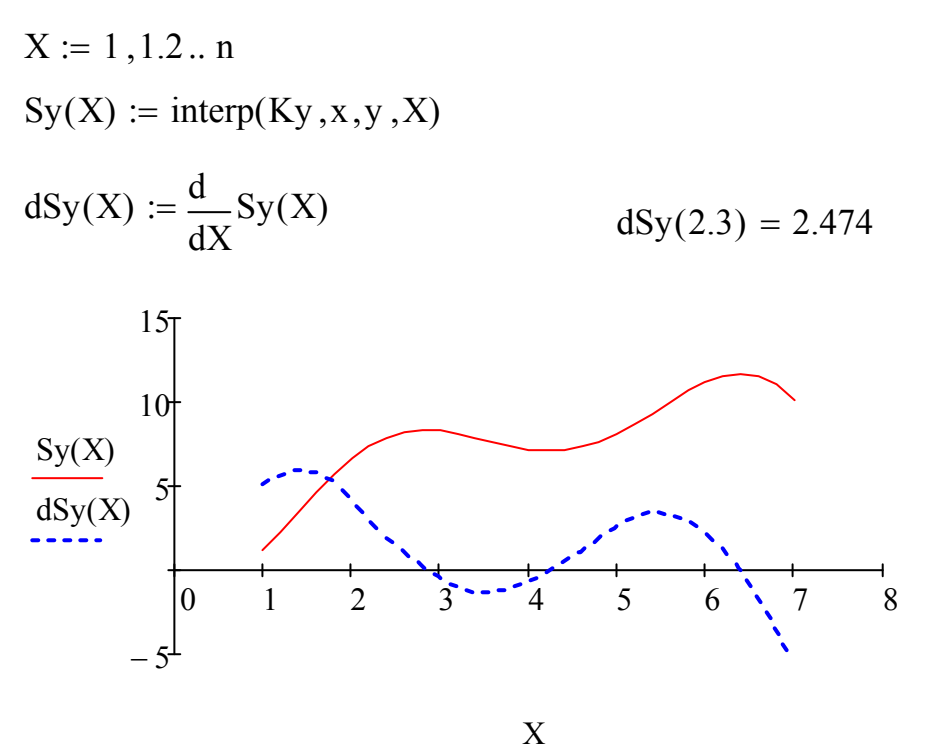

Рисунок 6.10 - Графік сплайн-функції та її похідної Площа криволінійної трапеції під сплайн функцією:

$$
A := \int_{1}^{6} Sy(X) \, dX \qquad A = 36.732
$$

# **Лабораторна робота № 7**

Вирішення задач оптимізації

Мета: освоїти математичні методи пошуку безумовних і умовних екстремумів функцій однієї й декілька змінних і способи вирішення оптимізаційних задач на ПК.

# **Одновимірна безумовна оптимізація**

Екстремум неперервної функції однієї змінної *у(x)* визначається з умови:

$$
y'(x) = 0.\tag{7.1}
$$

Для вирішення цього рівняння використовуються аналітичні, якщо це можливо, і різні чисельні методи. Корінь  $x_0$  рівняння (7.1) називається критичною точкою. Критична точка не завжди є точкою екстремуму, це може бути й точка перегину графіка функції.

Графік функції демонструє всі особливості її поведінки. З його допомогою можна задати початкове наближення точки екстремуму. Точне положення точки екстремуму знаходиться при вирішенні рівняння (7.1) вбудованою функцією:

$$
root\left(\frac{d}{dx}y(x),x\right). \tag{7.2}
$$

Тут функція *root* шукає таке значення змінної *x* в околі початкового наближення, при якому похідна функції дорівнює нулю.

# **Двомірна безумовна оптимізація**

Екстремум неперервної функції двох змінних *F(x,y)* визначається з умов рівності нулю всіх частинних похідних функції:

$$
\frac{\partial F(x, y)}{\partial x} = 0, \quad \frac{\partial F(x, y)}{\partial y} = 0.
$$
 (7.3)

Рішення  $(x_0; y_0)$  рівняння (7.3) – критична точка – не завжди є точкою екстремуму. Це може бути й сідлова точка, і точка перегину.

Графіком функції двох змінних  $z = F(x, y)$  є поверхня, яка демонструє всі особливості поведінки функції. Система MATHCAD дозволяє обертати 3-х мірний графік поверхні навколо осей координат і тим самим дає можливість вивчити його.

Проте, по графіку поверхні не можна визначити положення на площині Оху точки екстремуму. Для цього будується графік ліній рівнів досліджуваної функції. Рівняння лінії рівня має вигляд:  $F(x, y) = C$ . Додаючи константі С різні значення, отримують сімейство ліній, уздовж яких функція постійна й має задане константою С значення.

Отримати лінії рівнів можна, розтинаючи поверхню  $z = F(x, y)$ площинами перпендикулярними вісі Oz. По вигляду ліній рівня в околі критичних точок (рис. 7.1) можна судити про те чи є це екстремум, сідло або перегин.

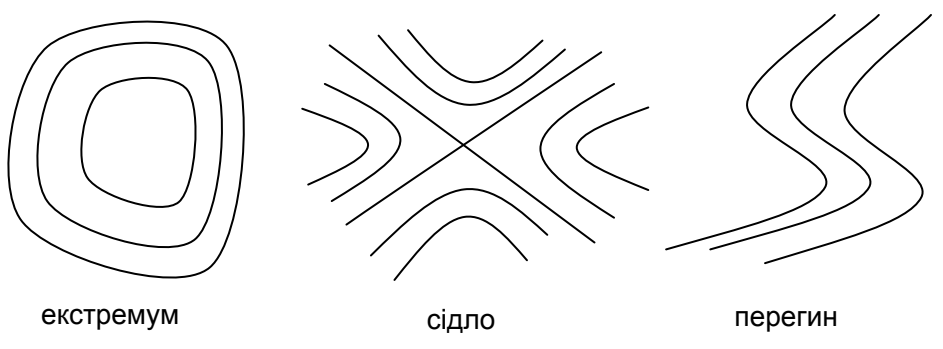

Малюнок 7.1 – Лінії рівня в околі критичних точок

На графіку ліній рівня визначають положення точки екстремуму в початковому наближенні, потім за допомогою обчислюючого блоку Given – Find шукають рішення системи (7.3), тобто такі значення  $(x_0; y_0)$ в околі початкового наближення, при яких частинні похідні досліджуваної функції дорівнюють нулю.

# **Оптимізаційна задача з обмеженням у вигляді рівності**

Необхідно знайти локальний екстремум функції двох змінних

$$
z = f(x, y) \to \max(\min)
$$
 (7.4)

за умови, що незалежні змінні *х* і *у* задовольняють обмеженню у вигляді рівності, тобто

$$
g(x, y) = 0.\tag{7.5}
$$

Функція *f(x,y)* називається цільовою функцією, а рівняння (7.5) – обмеженням. Функція цілі може залежати від багатьох змінних і обмежень може бути декілька.

**Метод Лагранжа** рішення задачі на умовний екстремум полягає в побудові функції Лагранжа

$$
L(x, y, \lambda) = f(x, y) + \lambda \cdot g(x, y)
$$
 (7.6)

трьох незалежних змінних *x*, *у*, і в зведенні задачі на умовний екстремум (7.4), (7.5) функції 2-х змінних *x*, *у* до задачі на безумовний екстремум функції 3-х змінних (7.6). Функція Лагранжа є сумою цільової функції й функції обмеження, що помножена на множник Лагранжа λ.

Точка (*x0, y0, 0*) буде критичною точкою функції Лагранжа (7.6) за умови, що частинні похідні функції Лагранжа в цій точці дорівнюють нулю, тобто

$$
\begin{cases}\n\frac{\partial L(x, y, \lambda)}{\partial x} = 0, \\
\frac{\partial L(x, y, \lambda)}{\partial y} = 0, \\
\frac{\partial L(x, y, \lambda)}{\partial \lambda} = 0.\n\end{cases}
$$
\n(7.7)

35

Розв'язання системи (7.7) шукається в обчислювальному блоці Given – Find. Але перед обчислювальним блоком необхідно задати початкове наближення, яке визначається таким чином: на графіку ліній рівня функції цілі *z = f(x,y)*, які будуються в площині *Оху*, наноситься графік функції обмеження *g(x,y) =* 0. Відомо, що в критичній точці функції Лагранжа відбувається дотик лінії рівня функції цілі й лінії обмеження. Причому, «укорочена» критична точка (*x0, y0*) буде точкою екстремуму, якщо віддалення від неї уздовж лінії обмеження в будь-якому напрямі супроводжуватиметься спуском – умовний максимум, або підйомом – умовний мінімум.

**Приклади розв'язання задач оптимізації в системі MATHCAD** 

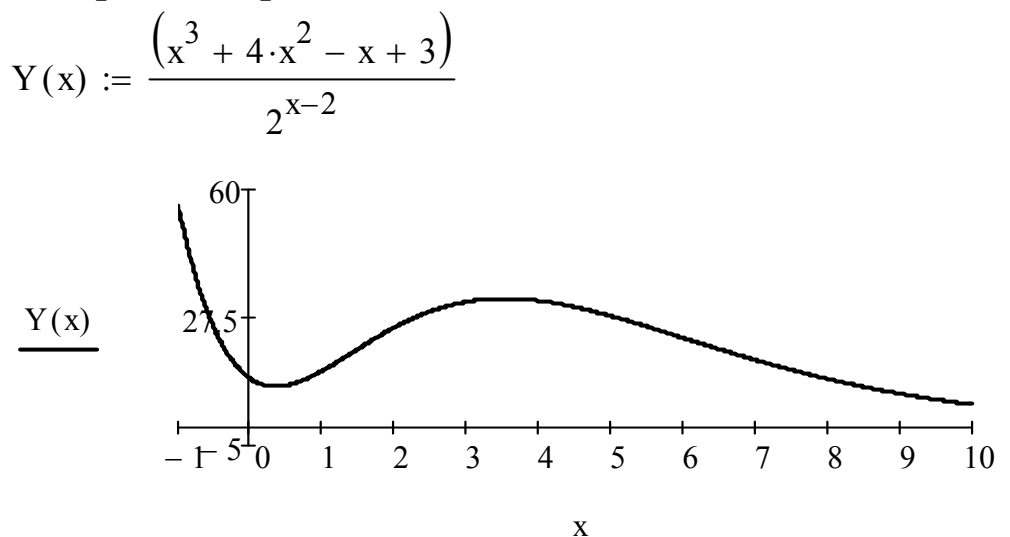

Рисунок 7.1 - Графік функції однієї змінної

 $x1 := 0.5$   $x2 := 3$  - початкові наближення точок екстремума  $Xmin := root$ x1  $\left(\frac{d}{dx}Y(x1),x1\right)$  $\mathsf{I}$  $\setminus$  $\setminus$  $\mathcal{X} = \text{root}\left(\frac{d}{dx}\left(Y(x1), x1\right)$  Xmin = 0.355 -точка мінімуму  $Y(Xmin) = 9.989$  - мінімальне значення функції  $X1$ max  $:=$  root x2  $\left(\frac{d}{dx^2}Y(x^2)\right),x^2$  $\mathbf{I}$  $\setminus$  $\setminus$ :=  $\text{root} \left( \frac{d}{dx^2} Y(x^2) , x^2 \right)$  X1max = 3.527 - точка максимуму  $Y(X1\text{max}) = 32.308$  - максимальне значення функції

2. Пошук екстремума функції двох змінних

$$
F(x,y) := \sin\left(2 \cdot x + \frac{\pi}{6}\right) + y \cdot \cos\left(y - \frac{\pi}{6}\right)
$$
  
N := 20 \t i := 0.. N \t j := 0.. N  
 $x_i := -2 + 0.2 \cdot i$  \t  $y_j := -2 + 0.2 \cdot j$  \t  $M_{i,j} := F(x_i, y_j)$ 

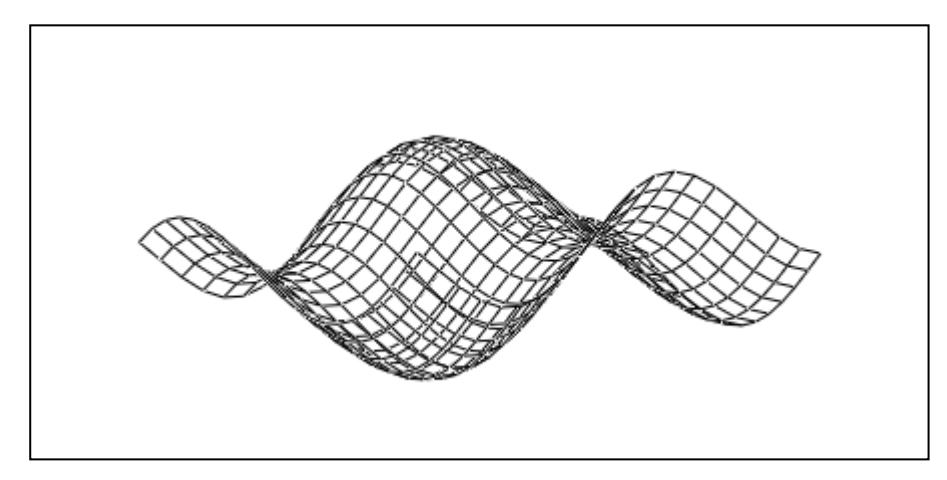

#### M

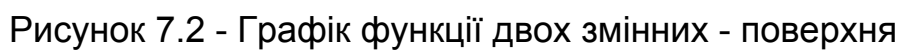

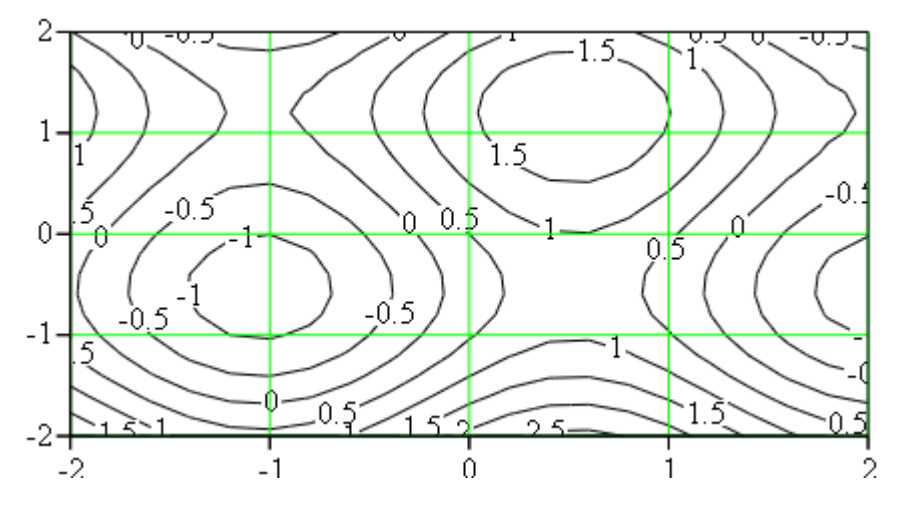

M

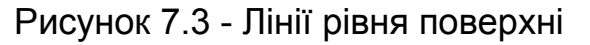

Given  $x := 0.5$   $y := 1$  - початкове наближення точки максимуму

$$
\frac{d}{dx}F(x,y) = 0
$$
\n
$$
\left(\frac{Xmax}{Ymax}\right) := Find(x,y)
$$
\n
$$
F(Xmax, Ymax) = 1.936
$$
\n
$$
F(Xmax, Ymax) = 1.936
$$
\n
$$
F(Xmax, Ymax) = 1.936
$$
\n
$$
F(Xmax, Ymax) = 1.936
$$
\n
$$
F(Xmax, Ymax) = 1.936
$$
\n
$$
F(Xmax, Ymax) = 1.936
$$
\n
$$
F(Xmax, Ymax) = 1.936
$$
\n
$$
F(Xmax, Ymax) = 1.936
$$
\n
$$
F(Xmax, Ymax) = 1.936
$$
\n
$$
F(Xmax, Ymax) = 1.936
$$
\n
$$
F(Xmax, Ymax) = 1.936
$$
\n
$$
F(Xmax, Ymax) = 1.936
$$
\n
$$
F(Xmax, Ymax) = 1.936
$$
\n
$$
F(Xmax, Ymax) = 1.936
$$
\n
$$
F(Xmax, Ymax) = 1.936
$$
\n
$$
F(Xmax, Ymax) = 1.936
$$
\n
$$
F(Xmax, Ymax) = 1.936
$$
\n
$$
F(Xmax, Ymax) = 1.936
$$
\n
$$
F(Xmax, Ymax) = 1.936
$$
\n
$$
F(Xmax, Ymax) = 1.936
$$
\n
$$
F(Xmax, Ymax) = 1.936
$$
\n
$$
F(Xmax, Ymax) = 1.936
$$
\n
$$
F(Xmax, Ymax) = 1.936
$$
\n
$$
F(Xmax, Ymax) = 1.936
$$
\n
$$
F(Xmax, Ymax) = 1.936
$$
\n
$$
F(Xmax, Ymax) = 1.936
$$
\n
$$
F(Xmax, Ymax) = 1.936
$$
\n
$$
F(Xmax, Ymax) = 1.936
$$
\n
$$
F(Xmax, Ymax) = 1.936
$$
\n
$$
F(Xmax, Ymax) = 1.936
$$

Given  $x := -0.5$   $y := 0.5$  - початкове наближення точки мінімуму

$$
\frac{d}{dx}F(x,y) = 0
$$
\n
$$
\frac{d}{dy}F(x,y) = 0
$$
\n
$$
\left(\begin{array}{c}\n\text{Xmin} \\
\text{Ymin}\n\end{array}\right) := \text{Find } (x,y)
$$
\n
$$
\left(\begin{array}{c}\n\text{Xmin} \\
\text{Ymin}\n\end{array}\right) = \left(\begin{array}{c}\n-1.047 \\
1.213\n\end{array}\right) - \text{TOYKA Mihimymy}
$$

 $F(Xmin, Ymin) = -0.064$  - мінімальне значення функції

2. Пошук екстремума функції двох змінних в

$$
g(x, y) := 2x + 2y - 1
$$
 -  $\phi$ ylhkuja o6mexehha  
\n
$$
L(x, y, \lambda) := F(x, y) + \lambda \cdot g(x, y)
$$
 -  $\phi$ ylhkuja Narpanka  
\n
$$
x := 0.3 \qquad y := 0.3 \qquad \lambda := 1
$$
 -  $\eta$ очатковi наближення  
\nGiven  
\n
$$
\left(\frac{d}{dx}L(x, y, \lambda)\right) = 0
$$
\n
$$
\left(\frac{d}{dy}L(x, y, \lambda)\right) = 0
$$
\n
$$
\left(\frac{d}{dx}L(x, y, \lambda)\right) = 0
$$
\n
$$
\left(\frac{X \text{max}}{\lambda \text{max}}\right) := \text{Find } (x, y, \lambda)
$$
\n
$$
ERR = 0
$$
\n
$$
\left(\frac{X \text{max}}{\lambda \text{max}}\right) = \left(\begin{array}{c} 0.253 \\ 0.247 \\ -0.515 \end{array}\right)
$$
 -  $\text{TOYKA YMOBHOTO MAXCUMYWJ}$   
\n
$$
F(X \text{max}, Y \text{max}) = 1.095
$$
 -  $y$ MOBHUÄ MARCHUNYM  $\phi$ 

#### Розв'язання задач лінійного програмування

Загальна задача лінійного програмування (ЗЛП) полягає у визначенні оптимального (максимального або мінімального) значення лінійної функції  $Z(x_1, x_2, \ldots, x_n) - \phi$ ункції цілі:

$$
Z = \sum_{j=1}^{n} C_j \cdot x_j \to \max(\min),\tag{8.1}
$$

якою накладені лінійні обмеження:

$$
\sum_{j=1}^{n} A_{ij} \cdot x_j \iff B_i, \quad (i = 1, 2, \dots, m), \tag{8.2}
$$

$$
x_j \ge 0
$$
,  $\left(j = 1, 2, ..., n, \quad n \le m\right)$ , (8.3)

де *Aij*, *Cj*, *Bi* – задані постійні величини;  $\langle \langle = \rangle$  – один із знаків відношення  $\langle = \rangle$ .

Точка *Х= (x*1*, x*2*,…, xn)*, що задовольняє всі обмеження (8.2) – (8.3) називається допустимим розв'язком або планом задачі ЛП. План *Х0 =*   $(x0_1, x0_2, x0_n)$ , при якому цільова функція приймає максимальне (або мінімальне) значення, називається оптимальним.

Не всяка задача лінійного програмування має оптимальний план. Це пов'язано з тим, що множина рішень системи обмежень (8.2) – (8.3) може бути порожньою, тобто система обмежень несумісна або функція цілі Z – необмеженою на множині обмежень.

**Задача № 1. Про розподіл ресурсів.** Завод будівельних матеріалів випускає продукцію 3-х видів: А, B, C, використовуючи при цьому три види сировини: S1, S2, S3. Норми витрат сировини, її запаси й прибуток від реалізації однієї тонни продукції кожного виду приведені в таблиці.

| Сировина, т    | Норма витрати сировини<br>на 1-у тонну продукції | $3a\pi ac$<br>сировини, |       |    |
|----------------|--------------------------------------------------|-------------------------|-------|----|
|                |                                                  | B                       | €     |    |
| S1             | 0,36                                             | 0,4                     | 0.32  | 40 |
| S <sub>2</sub> | 0,18                                             | 0,12                    | 0,21  | 20 |
| S <sub>3</sub> | 0,34                                             | 0,25                    | 0,17  | 30 |
| Прибуток, грн  | 63                                               | 48                      | 55    |    |
| План випуску   | $X_1$                                            | $X_2$                   | $X_3$ |    |

Таблиця 8.1 – Вихідні дані

Знайти план випуску продукції кожного виду, при якому завод отримає максимальний прибуток.

#### **Розв'язання**

1. Складемо математичну модель задачі.

Нехай, завод випускає продукції 1-го виду в кількості x<sub>1</sub>, 2-го виду в кількості x2, та 3-го виду в кількості x3. Тоді функція цілі, яка виражає сумарний прибуток від реалізації продукції всіх трьох видів, запишеться так:

$$
Z = 63x1 + 48x2 + 55x3 \rightarrow \text{max}
$$

На невідомий план випуску x<sub>1</sub>, x<sub>2</sub>, x<sub>3</sub> накладені обмеження, пов'язані із заданими запасами сировини. Запишемо ці обмеження у вигляді системи нерівностей:

$$
0,36x1 + 0,4x2 + 0,32x3 \le 40,
$$
  
\n
$$
0,18x1 + 0,12x2 + 0,21x3 \le 20,
$$
  
\n
$$
0,34x1 + 0,25x2 + 0,17x3 \le 30,
$$
  
\n
$$
x1, x2, x3 \ge 0.
$$

2. Розв'язання задачі в системі MATHCAD.

Задача про розподіл ресурсів

 $F(X1, X2, X3) = 6.459 \times 10^3$  - сумарний прибуток - оптимальний план випуску продукції X1 X2 X3 ſ  $\overline{\phantom{a}}$  $\mathbf{r}$  $\setminus$  $\setminus$  $\overline{\phantom{a}}$  $\overline{\phantom{a}}$  $\big)$ 53.045 22.921 36.673 ſ  $\overline{\phantom{a}}$  $\overline{\phantom{a}}$  $\setminus$  $\setminus$  $\overline{\phantom{a}}$  $\overline{\phantom{a}}$  $\big)$  $=$  $\mathrm{X2}^+$   $\left| \vcentcolon = \mathrm{Maximize}(\mathrm{F}\,,\mathrm{x1}\,,\mathrm{x2}\,,\mathrm{x3})\right.$   $\quad$  ERR = 0  $\quad$  - похибка рішення  $X1$ ) X3 ) ſ  $\mathbf{r}$  $\mathbf{r}$  $\setminus$  $\vert$  := Maximize(F, x1, x2, x3)  $x1 \ge 0$   $x2 \ge 0$   $x3 \ge 0$  - умова невід'ємності  $0.34x1 + 0.25x2 + 0.17x3 < 30$  $0.18x1 + 0.12x2 + 0.21x3 \le 20$  - система обмежень  $0.36x1 + 0.4x2 + 0.32x3 < 40$ Given  $x1 := 10$   $x2 := 10$   $x3 := 10$  - початкове наближення плану випуску продукції  $F(x1, x2, x3) := 63x1 + 48x2 + 55x3$  - цільова функція

**Задача № 2. Транспортна задача.** Продукцію трьох заводів необхідно доставити трьом споживачам. Відомі об'єми продукції, що є на

кожному заводі – *ai* (*i* = 1,2,3), потреби кожного споживача – *bj* (*j* = 1,2,3) та вартості транспортування *Cij* одиниці вантажу від *i*-го заводу до *j*-му споживачеві. Необхідно знайти план перевезень, тобто кількість *Xij* – вантажу перевезеного з кожного *i*-го заводу до кожного *j*-го споживача, при якому витрати на всі перевезення будуть мінімальні. Всі дані завдання зведені в таблицю.

Таблиця 8.2 – Вихідні дані

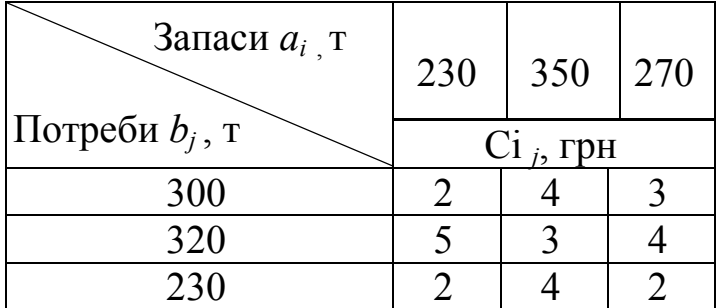

#### **Розв'язання**

1. Побудуємо схему можливих перевезень.

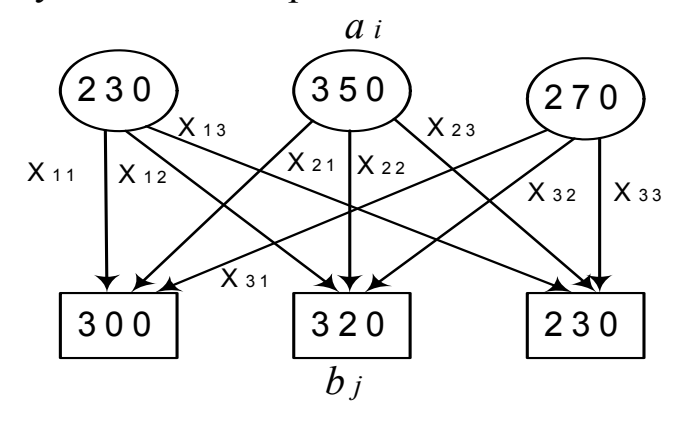

Малюнок. 8.1 – Схема перевезень

2. Складемо математичну модель завдання.

Згідно з умовою задачі, оптимальним є план, що задовольняє наступним умовам:

– уся продукція із заводу повинна бути вивезена:

 $X_{11} + X_{12} + X_{13} = 230$ ;  $X_{21} + X_{22} + X_{23} = 350$ ;  $X_{31} + X_{32} + X_{33} = 270$ ;

– усі споживачі повинні бути задоволені:

 $X_{11} + X_{21} + X_{31} = 300$ ;  $X_{12} + X_{22} + X_{32} = 320$ ;  $X_{13} + X_{23} + X_{33} = 230$ 

– зустрічні перевезення недопустимі:

 $X_{ii} \geq 0$ ,  $(i = 1,2,3; j = 1,2,3)$ ,

– сумарні транспортні витрати повинні бути мінімальними:

$$
\sum_{i=1}^{3} \sum_{j=1}^{3} C_{ij} \cdot X_{ij} \to \min.
$$

3. Розв'язання задачі в системі MATHCAD.

Транспортна задача

 $\overline{\phantom{a}}$ 

 $ORIGIN$  = 1 - ключове слово, що встановлює нумерацію елементів масиву a 130 250 170 ſ  $\mathbf{r}$  $\overline{\phantom{a}}$  $\setminus$  $\setminus$  $\overline{\phantom{a}}$  $\overline{\phantom{a}}$  $\bigg)$  $\epsilon = \left[ \begin{array}{c|c} 250 & \text{\textendash} \end{array} \right]$  - матриця запасів продукції на складі b 200 220 130  $\bigg($  $\mathbf{r}$  $\mathbf{r}$  $\setminus$  $\setminus$  $\overline{\phantom{a}}$   $\int$  $\epsilon = \begin{pmatrix} 220 & | & \text{-}\n\end{pmatrix}$  - матриця потреб споживачів c 2 5 1 3 3 4 ſ  $\mathbf{r}$  $\setminus$  $\overline{\phantom{a}}$  $:= | 5 3 4 |$  - матриця

2 4 2  $\setminus$ J  $i := 1..3$  ј  $:= 1..3$   $X_{i,j} := 10$  -начальне наближення  $\int_{\Omega}$  (X) i j  $\mathrel{\mathop:}= \sum \, \sum \, \big( {\mathop{\mathsf{c}}\nolimits}_{\mathop{\textbf{i}}\nolimits,\mathop{\textbf{j}}\nolimits} \cdot {\mathop{\textbf{X}}\nolimits}_{\mathop{\textbf{i}}\nolimits,\mathop{\textbf{j}}\nolimits})$  - цільова функція

транспортних перевезень

Given

 $\mathbf{r}$ 

$$
\left(\sum_{j} X_{1,j}\right) = a \left(\sum_{i} X_{i,1}\right) = b \quad X \ge 0
$$

$$
\left(\sum_{j} X_{3,j}\right) = \left(\sum_{i} X_{i,2}\right) = b \quad X \ge 0
$$

$$
W = \begin{pmatrix} 130 & 0 & 0 \\ 0 & 220 & 30 \\ 70 & 0 & 100 \end{pmatrix}
$$
 - оптимальний  
План переве  
ERR = 0 - похибка рішення

 $F(V) = 1380$  - транспортні затрати

**Задача № 3. Про завантаження устаткування.** Є три землерийні машини виду М1, М2, М3. Потрібно виконати три види землерийних робіт (А, В, С) у кількості: А – 6000 м<sup>3</sup>; В – 5000 м<sup>3</sup>; С – 8000 м<sup>3</sup>. Усі необхідні дані надані в таблиці 8.3.

Таблиця 8.3 – Вихідні дані

|                | Продуктивність,   |      |               | Вартість 1-ї години     |                |                | Ресурси |
|----------------|-------------------|------|---------------|-------------------------|----------------|----------------|---------|
| Машини         | $M^3$ /4 $P_{ii}$ |      |               | робіт, грн/год $C_{ii}$ |                |                | часу    |
|                | A                 |      | $\mathcal{S}$ |                         |                |                | $T_i$   |
| M1             | 30                | 20   | 40            |                         |                | 3              | 150     |
| M <sub>2</sub> | 20                | 30   | 50            | 3                       | $\overline{2}$ | $\overline{2}$ | 200     |
| M <sub>2</sub> | 40                | 40   | 20            | 5                       | 3              | 6              | 150     |
| Об'єм робіт    | 6000              | 5000 | 8000          |                         |                |                |         |

Необхідно знайти оптимальний план завантаження машин, що забезпечує мінімальні сумарні грошові витрати на виконання всього об'єму робіт при заданому ресурсі часу.

#### **Розв'язання**

1. Побудуємо математичну модель завдання.

Позначимо через *Xij* – час роботи *i*-ої машини на *j*-ому виді робіт  $(i = 1, 2, 3; j = 1, 2, 3).$ 

Функція цілі виражає грошові витрати на виконання всіх видів робіт.  $Z = 2X_{11} + 4X_{12} + 3X_{13} + 3X_{21} + 2X_{22} + 2X_{23} + 5X_{31} + 3X_{32} + 6X_{33} \rightarrow min$ 

або

$$
\sum_{i=1}^{3} \sum_{j=1}^{3} C_{ij} \cdot X_{ij} = V_{ij} , \qquad (8.4)
$$

# де *Cij* – вартість 1 години роботи *i*-ої машини на *j*-ому виді робіт.

Обмеження

Об'єм робіт повинен бути виконаний

$$
30X_{11} + 20X_{21} + 40X_{31} = 6000,
$$
  
\n
$$
20X_{12} + 30X_{22} + 40X_{32} = 5000,
$$
  
\n
$$
40X_{13} + 50X_{23} + 20X_{33} = 8000
$$
  
\n
$$
20X_{12} + 30X_{23} + 40X_{32} = 5000,
$$
  
\n
$$
40X_{13} + 50X_{23} + 20X_{33} = 8000
$$
  
\n
$$
20X_{12} + 30X_{23} + 40X_{32} = 5000,
$$
  
\n
$$
20X_{12} + 30X_{23} + 20X_{33} = 8000
$$
  
\n
$$
20X_{12} + 30X_{23} + 20X_{33} = 8000
$$
  
\n
$$
20X_{12} + 30X_{23} + 20X_{33} = 8000
$$
  
\n
$$
20X_{13} + 50X_{23} + 20X_{33} = 8000
$$
  
\n
$$
20X_{12} + 30X_{23} + 20X_{33} = 8000
$$

Обмеження на ресурс часу.

 $X_{31} + X_{32} + X_{33} = 150$  $X_{21} + X_{22} + X_{23} = 200,$  $X_{11} + X_{12} + X_{13} = 150,$ або  $\sum_{i=1}^{3} \sum_{i=1}^{3} X_{ii} = T_i$ . 1 3 1  $\sum \sum$  $=1 j=$  $=$  $i = 1 j$  $X_{ij} = T_i$ 

Невід'ємність плану робіт:

 $X_{ij} \ge 0$  (  $i = 1, 2, 3$ ;  $j = 1, 2, 3$ ).

2. Розв'язання задачі в системі MATHCAD.

Задача про завантаження устаткування  $ORIGIN := 1$  - ключове слово, встановлює нумерацію елементів масиву з 1

Ресурси часу Тарифи Продуктивність Роботи Ресурси Іарифи Іроду<br>часу часу Робіт  $\overline{C}$ 2 3 5 4 2 3 3 2 6 ſ  $\mathbf{r}$  $\mathbf{r}$  $\setminus$  $\setminus$  $\overline{\phantom{a}}$  $\overline{\phantom{a}}$  $\bigg)$  $= | 3 2 2 | P$ 30 20 40 20 30 40 40 50 20 ſ  $\mathbf{r}$  $\mathbf{r}$  $\setminus$  $\setminus$  $\overline{\phantom{a}}$  $\overline{\phantom{a}}$  $\int$  $V := \begin{array}{|c|c|c|c|c|c|} \hline \ 5000 & \frac{\pi}{2} & 200 & \frac{\pi}{2} & \frac{3}{2} & 2 & \frac{\pi}{2} & \frac{\pi}{2} \ \hline \end{array}$ 6000 5000 8000 ſ  $\mathbf{r}$  $\overline{\phantom{a}}$  $\setminus$  $\setminus$  $\overline{\phantom{a}}$  $\overline{\phantom{a}}$  $\big)$  $\mathcal{I} = | 5000 |$ 150 200 150 ſ  $\mathbf{r}$  $\mathbf{r}$  $\setminus$  $\setminus$  $\overline{\phantom{a}}$  $\overline{\phantom{a}}$  $\big)$  $:=$ 

 $i := 1..3$  ј  $:= 1..3$   $X_{i,j} := 10$  - початкові наближення

$$
Z(X) := \sum_{i} \sum_{j} (C_{i,j} \cdot X_{i,j}) - \text{цільова функція}
$$

Given

$$
\left(\begin{array}{c} \sum_{j} X_{1,j} \\ \sum_{j} X_{2,j} \\ \sum_{j} X_{3,j} \end{array}\right) \leq T \qquad \left(\begin{array}{c} \sum_{i} \left(X_{i,1} \cdot P_{i,1}\right) \\ \sum_{i} \left(X_{i,2} \cdot P_{i,2}\right) \\ \sum_{i} \left(X_{i,3} \cdot P_{i,3}\right) \end{array}\right) = V \qquad X \geq 0
$$

 $X0 :=$  Minimize(Z,X)

$$
X0 = \begin{pmatrix} 150 & 0 & 0 \\ 0 & 40 & 160 \\ 37.5 & 95 & 0 \end{pmatrix}
$$
 - оптимальний план  
землерийних робіт

 $ERR = 0 - \text{похибка рішення}$ 

 $Z(X0) = 1172.5$  - мінімальні затрати

# **Додаток А Система математичних обчислень MATHCAD**

# А.1 **Призначення пакету MATHCAD**

 MATHCAD – середовище для виконання на комп'ютері математичних, технічних, інженерних і економічних розрахунків. MATHCAD надає користувачеві інструменти для роботи з формулами, числами, таблицями, графіками та текстами. Система використовує традиційні способи запису функцій і виразів, тому MATHCAD – документ виглядає також як і розрахунок, що приведений в підручнику.

MATHCAD містить:

- обширну бібліотеку вбудованих функцій;
- інструменти побудови 2-х і 3-х мірних графіків різних типів;
- засоби створення текстових коментарів і складання звітів;
- конструкції для написання програм і символьних обчислень;
- засоби обміну даними з іншими Windows-приложениями.

### А.2 **Робоче вікно програми**

 Робоче вікно програми містить основне меню, стандартну панель інструментів, панель форматування й панель математичних обчислень.

Стандартна панель має вигляд:

7) Файл Правка Вид Вст<u>а</u>вка Ф<u>о</u>рмат <u>М</u>атематика <u>Символы О</u>кно ?  $\bigcap$   $\mathcal{C}$  ,  $\bigcap$   $\mathcal{C}$  of  $\mathcal{C}$  ,  $\bigcup_{i=1}^n \mathcal{C}$  (*x*)  $\bigcap_{i=1}^n \mathcal{C}$  ,  $\bigcap_{i=1}^n \mathcal{C}$  ,  $\bigcap_{i=1}^n \mathcal{C}$  ,  $\bigcap_{i=1}^n \mathcal{C}$  ,  $\bigcap_{i=1}^n \mathcal{C}$  ,  $\bigcap_{i=1}^n \mathcal{C}$  ,  $\bigcap_{i=1}^n \mathcal{C}$  ,  $\big$ 

1 2 3 4 5 6 7 8 9 10 11 12 13 14 15 16 17 18 19 20 Рисунок А.1 – Стандартна панель

- 1. Створити новий документ.
- 2. Відкрити файл.
- 3. Зберегти документ.
- 4. Друк документа.
- 5. Попередній перегляд документа перед друком.
- 6. Перевірити правопис у текстовому регіоні.
- 7. Видалити виділений регіон із документа й зберегти його у буфері обміну.
- 8. Копіювати виділений регіон у буфер обміну.
- 9. Вставити вміст буфера обміну в документ.
- 10.Відміна, повернення при редагуванні.
- 11.Вирівняти виділені регіони по горизонталі.
- 12.Вирівняти виділені регіони по вертикалі.
- 13.Вставити вбудовану функцію.
- 14.Вставити одиниці вимірювання.
- 15.Перерахувати екран.
- 16.Вставити гіпертекстове посилання.

17.Вставити компонент (Базу даних, Excel-таблицу й інші застосування)

- 18.Відкрити книгу.
- 19.Допомога [F1].

#### **Панель форматування тексту**

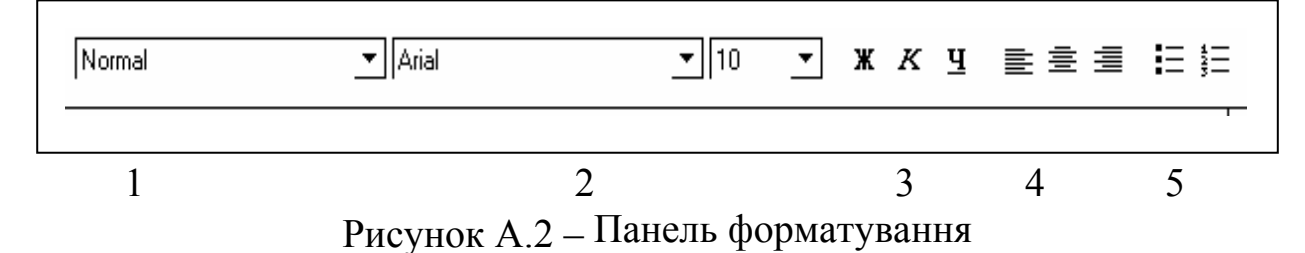

- 1. Стиль тексту.
- 2. Тип та розмір шрифту.
- 3. Фактура шрифту: Ж напівжирний, К курсив, Ч підкреслений.
- 4. Вирівнювання тексту по лівому краю, по центру, по правому краю.
- 5. Нумерація й маркування абзаців.

#### **Панель математичних обчислень**

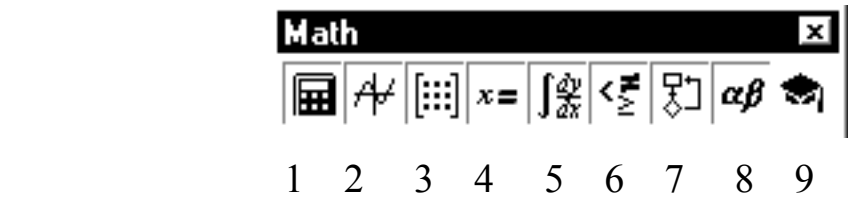

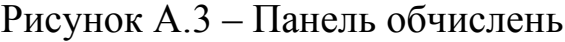

Математичні операції в MATHCAD розділені на групи, кожна кнопка математичної панелі відкриває доступ до певного класу операцій.

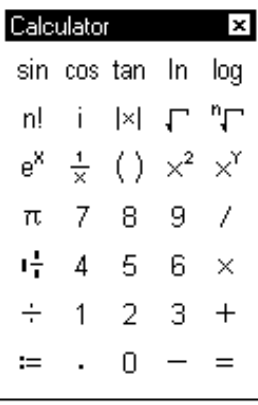

|Graph|

区会器

49 ぬ 10

面楽隊

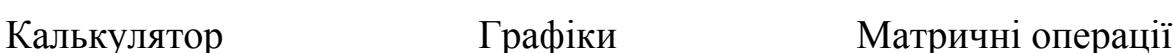

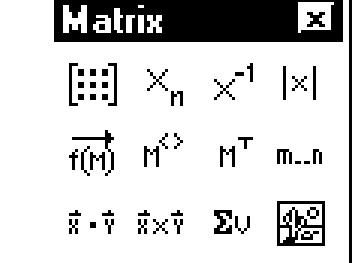

Рисунок А.4 – Панелі математичних обчислень

Обчислення Математичний аналіз **Evaluation** Calculus 図  $=$   $=$   $=$  $\frac{d}{dx} = \frac{d^n}{dx^n} \quad \text{co}$ fx xf xfy xfy 흅 Ü Σ, Ţ

Програмування

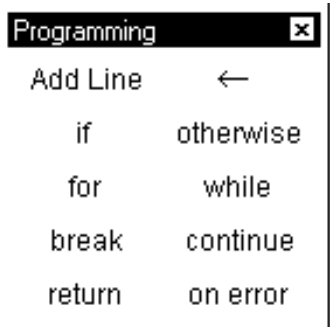

Логічні операції

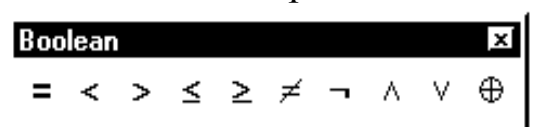

Рисунок А.5 – Панелі символьних обчислень

 $\lim_{\rightarrow a^+} \lim_{\rightarrow a^-}$ 

# А. 3 **Важливі клавіші введення й редагування**

lim

**Enter** – вставити порожній рядок;

або **Delete** – видалити порожній рядок;

**Ctrl + R** – оновити екран;

**Tab** – до наступного показника;

**Shift + Tab** – до попереднього покажчика;

**Space** (пропуск) – захоплення поточного символу або виразу покажчиком вигляду, для піднесення його до ступеня, ділення на який-небудь вираз, копіювання в буфер обміну й так далі;

**End, Home** – у кінець, у початок рядка текстової області;

**Ctrl + Home** – у початок документа;

**Ctrl + End** – у кінець документа.

# А. 4 **Створення текстової області**

Для створення текстової області необхідно:

- 1) клацнути у вільному місці екрану, там, де винен бути текст (позначити позицію червоним хрестиком);
- 2) змінити розкладку клавіатури на російську;
- 3) натиснути російські лапки Shift+2;
- 4) змінити тип шрифту на Arial Cyr;
- 5) почати введення тексту.

Текстову область можна переміщати й змінювати її розміри. Курсор у текстовій області має вид червоної вертикальної лінії.

# А.5 **Приклади виконання розрахунків**

**Приклад № 1.** Присвоїти значення змінним – радіусу й висоті конуса

та обчислити значення виразу, що містить змінні, – об'єм конуса.

R := 2.51   
\n
$$
W_{k} := \frac{1}{3} \cdot \pi \cdot R^{2} \cdot H \qquad V_{k} = 34.571
$$
\n
$$
V_{k} - \text{cnoció } BBEA
$$
\n
$$
W_{k} = 34.571
$$
\n
$$
W_{k} = 34.571
$$

**Приклад № 2.** Задати функцію, обчислити її значення в точці й побудувати таблицю значень функції.

$$
y(x) := x3 - x - \frac{2}{7}
$$
 - задання функциії  
\n
$$
y(1.2) = 0.242
$$
 - обчислення значення функциії  
\n
$$
x := -3, -1.5 .. 3
$$
 - saдання інтервалу [-3;3] та кроку *h*=1,5  
\n3 міни аргументу функциї за допомогою  
\n*к*нопки  
\n
$$
m..n
$$
 на панелі [iii]

Вивод таблиці значень функції

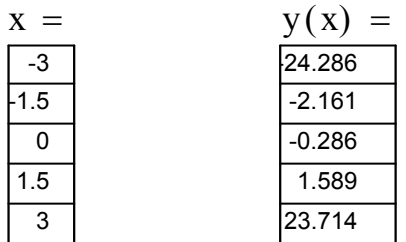

**Приклад № 3**. Побудувати графік функції однієї змінної в декартовій системі координат. Для отримання двомірного графіка в декартовій системі координат необхідно:

- 1. Задати інтервал і крок зміни аргументу за допомогою кнопки плани панелі  $\left[ \begin{matrix} \cdots \end{matrix} \right]$
- 2. Задати функцію або масив значень функції.
- 3. Встановити курсор у вільній області й натиснути на кнопку  $|\mathfrak{S}|$ . На екрані з'явиться порожня графічна область з 2-а показниками.

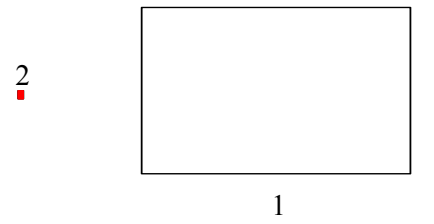

- 4. Помістити курсор у показник 1 і ввести аргумент, потім в показник 2 і ввести функцію від цього аргументу.
- 5. Клацнути лівою кнопкою миші.

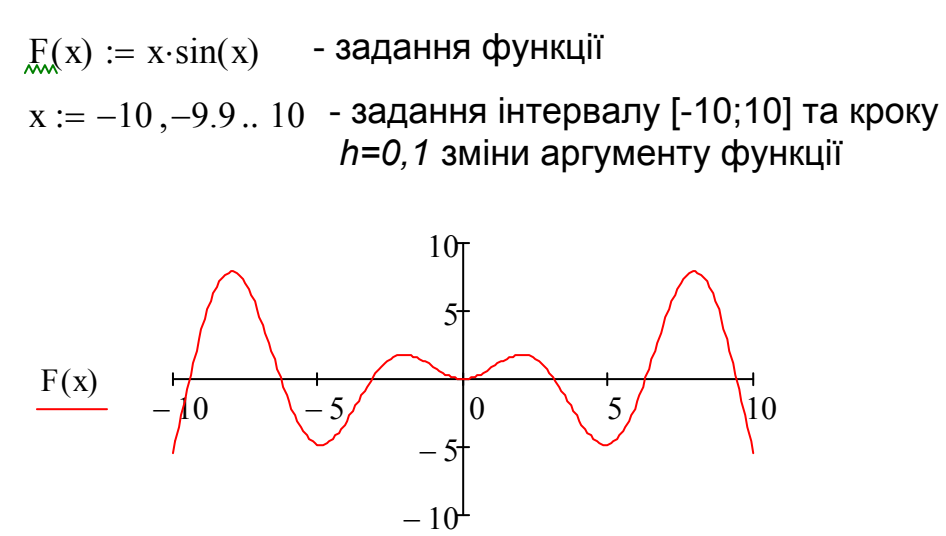

x Рисунок А.6 - Графік функції

Графічна область містить чотири поля для редагування диапазона зміни функції й аргументу. Поля редагування стають доступні при клацанні в графічній області.

**Приклад № 4**. Побудувати графік функції в полярній системі координат.

Для отримання двомірного графіка в полярній системі координат необхідно:

- 1. Задати інтервал і крок зміни полярного кута.
- 2. Задати функцію полярного кута або масив її значень.
- 3. Встановити курсор у області екрану й натиснути на кнопку  $\Box$ . На екрані з'явиться порожня графічна область з 2-а показниками.

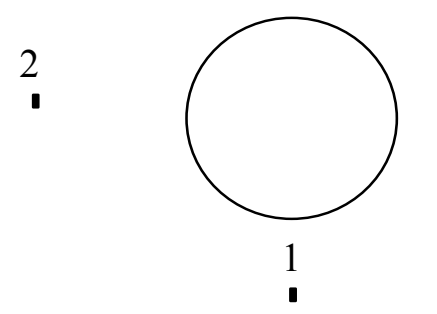

- 4. Помістити курсор в показник 1 й ввести аргумент, потім в показник 2 і ввести функцію від цього аргументу
- 5. Клацнути лівою кнопкою миші.

 $\rho(\phi) := 1 - 8 \cdot \cos(2\phi)$  - функції полярного кута  $\phi := -\pi, -\pi + 0.1 \dots \pi$  - діапазон і крок зміни полярного кута

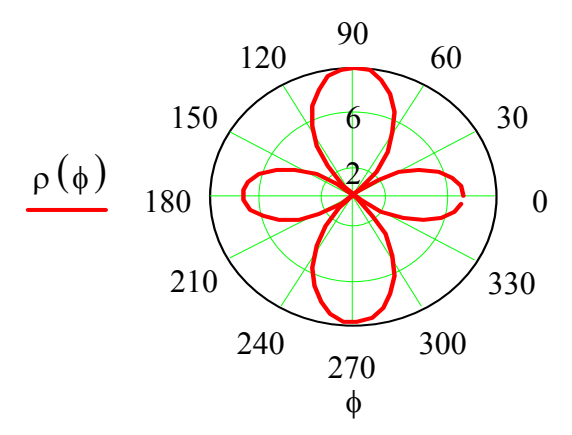

Рисунок А.7 – Графік функції

**Приклад № 5.** Ввести масив значень функції на множині рівновіддалених значень аргументу. Побудувати графік цієї функції.

Масив значень функції – це одновимірний масив, елементи якого пронумеровані. Номер елементу визначається значенням його нижнього індексу.

Для введення одновимірного масиву необхідно:

- задати розмір масиву;
- задати діапазон зміни лічильника елементів масиву (нижнього індексу); ввести індексоване ім'я масиву за допомогою кнопки  $\frac{|x_n|}{\cdot}$ панелі [:::] або клавіши [;
- ввести елементи масиву, відокремлюючи їх комами.

Після першої коми елементи масиву приймуть вид стовпчика таблиці.  $n := 8$  - розмір масиву  $i := 1 \dots n$  - діапазон зміни лічильника

 $x_i := 0.1 + 0.5 \cdot i$  - масив значень аргументу

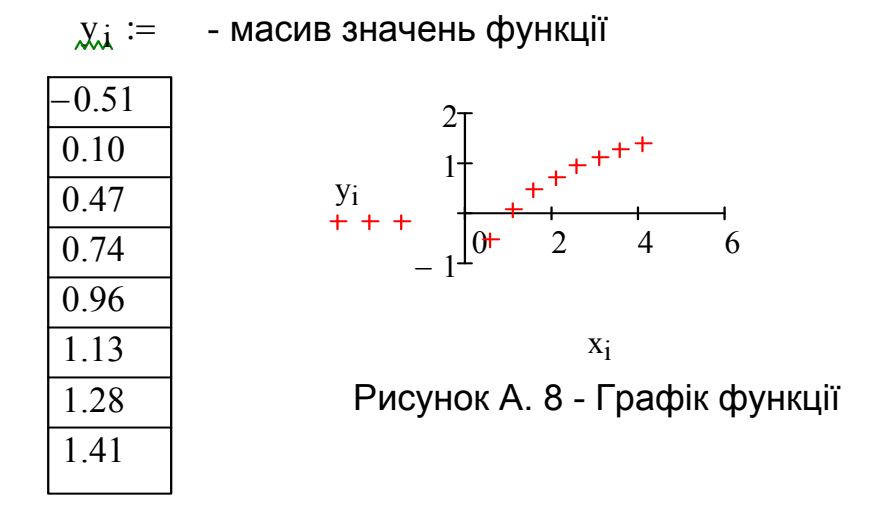

Якщо значення елементів масиву змінюються з рівним кроком, то масив простіше задати виразом вигляду  $x_i := x_0 + h \cdot i$ . Де  $x_0$  – значення нульового елементу; h – крок зміни змінній.

**Приклад № 6**. Задати кусочно-аналітичну функцію, використовуючи оператори панелі пр $\{\frac{1}{2}\}$ мування . .

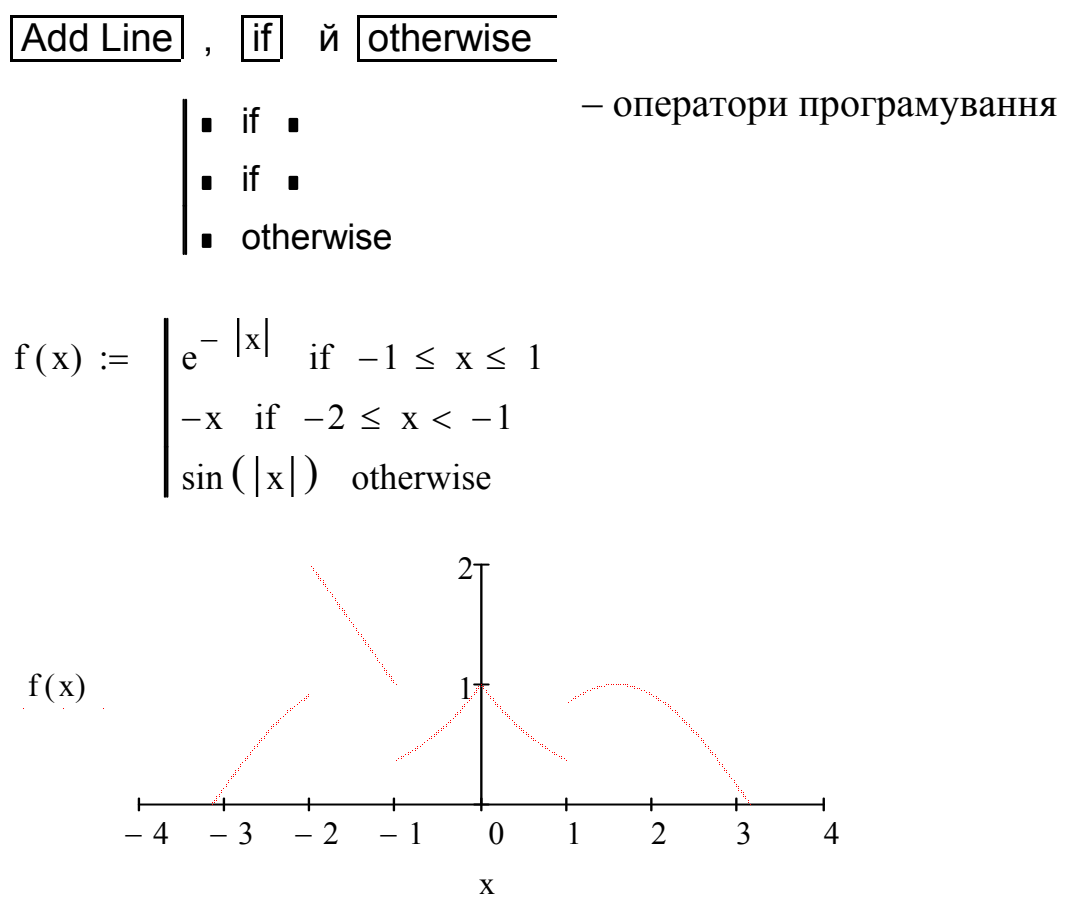

Рисунок А. 8 - Графік кусочно-аналітичної функції

# **Список рекомендованих літературних джерел**

- 1. Копченова Н. С. Обчислювальна математика в прикладах і завданнях / Н. С. Копченова, І. А. Маррон. – М.: Наука, 1972.
- 2. Форсайт Дж. Машинні методи математичних обчислень / Дж. Форсайт, М. Малкольм, К. Моллер. – М.: Мир 1980.
- 3. Акуліч І. Л. Математичне програмування в прикладах і задачах / І. Л. Акуліч. – М.: Наука, 1986.
- 4. Ферстер Э. Методи кореляційного і регресійного аналізу / Э. Ферстер, Б. Ренц. – М.: 1983.
- 5. Волков Е. А. Чисельні методи / Е. А. Волков. М.: Наука, 1982.
- 6. Пліс А. І. MATHCAD 2000. Математичний практикум для економістів і інженерів / А. І. Пліс, Н. А. Славіна. – М.: Наука, 2000.
- 7. Кузнєцов Ю. Н. Математичне програмування / Ю. Н. Кузнєцов. М.: Наука, 1980.
- 8. Щуп Т. Е. Прикладні чисельні методи у фізиці і техніці / Т. Е. Щуп. – М.: Наука, 1990.

### ЕЛЕКТРОННЕ НАВЧАЛЬНО-МЕТОДИЧНЕ ВИДАННЯ

#### **Кисіль** Катерина Сергіївна

# МЕТОДИЧНІ ВКАЗІВКИ ДО ВИВЧЕННЯ дисципліни «Чисельні методи в задачах дорожнього будівництва» та виконання лабораторних робіт (для студентів напряму 6.060101 «БУДІВНИЦТВО» ГАЛУЗІ ЗНАНЬ 0601 «БУДІВНИЦТВО ТА АРХІТЕКТУРА»)

Підписано до випуску 20\_р. Гарнітура Times New. Умов. друк. арк. Зам. №

Державний вищий навчальний заклад «Донецький національний технічний університет» Автомобільно-дорожній інститут 84646, м. Горлівка, вул. Кірова, 51 E-mail: druknf@rambler.ru

Редакційно-видавничий відділ

Свідоцтво про внесення до Державного реєстру видавців, виготовників і розповсюджувачів видавничої продукції ДК № 2982 від 21.09.2007 р.